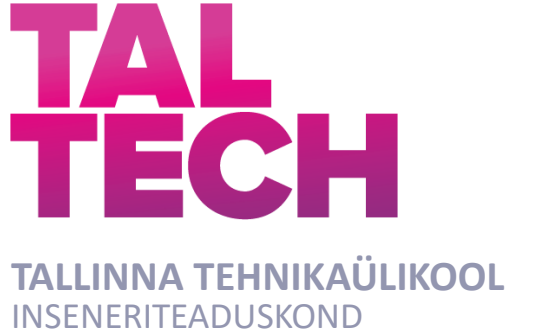

Elektroenergeetika ja mehhatroonika

# **MASINNÄGEMISE KAAMERA INTEGREERIMINE KVALITEEDIKONTROLLI AUTOMATISEERIMISEKS**

## **MACHINE VISION CAMERA INTEGRATION FOR QUALITY CONTROL AUTOMATION**

BAKALAUREUSETÖÖ

- Üliõpilane: Kristjan Auspere Üliõpilaskood: 213737EAAB
- Juhendaja: Daniil Valme, doktorant-nooremteadur

Tallinn 2024

*(Tiitellehe pöördel)*

## **AUTORIDEKLARATSIOON**

Olen koostanud lõputöö iseseisvalt.

Lõputöö alusel ei ole varem kutse- või teaduskraadi või inseneridiplomit taotletud. Kõik töö koostamisel kasutatud teiste autorite tööd, olulised seisukohad, kirjandusallikatest ja mujalt pärinevad andmed on viidatud.

"......." ................20....

Autor: Kristjan Auspere / allkiri /

Töö vastab bakalaureusetöö esitatud nõuetele

"......." .................20....

Juhendaja: Daniil Valme / allkiri /

Kaitsmisele lubatud

"......."....................20... .

Kaitsmiskomisjoni esimees .............................................................................

/ nimi ja allkiri /

#### **Lihtlitsents lõputöö reprodutseerimiseks ja lõputöö üldsusele kättesaadavaks tegemiseks[1](#page-2-0)**

Mina, Kristjan Auspere

1. Annan Tallinna Tehnikaülikoolile tasuta loa (lihtlitsentsi) enda loodud teose

Masinnägemise kaamera integreerimine kvaliteedikontrolli automatiseerimiseks,

mille juhendaja on Daniil Valme.

- 1.1 reprodutseerimiseks lõputöö säilitamise ja elektroonse avaldamise eesmärgil, sh Tallinna Tehnikaülikooli raamatukogu digikogusse lisamise eesmärgil kuni autoriõiguse kehtivuse tähtaja lõppemiseni;
- 1.2 üldsusele kättesaadavaks tegemiseks Tallinna Tehnikaülikooli veebikeskkonna kaudu, sealhulgas Tallinna Tehnikaülikooli raamatukogu digikogu kaudu kuni autoriõiguse kehtivuse tähtaja lõppemiseni.
- 2. Olen teadlik, et käesoleva lihtlitsentsi punktis 1 nimetatud õigused jäävad alles ka autorile.

3. Kinnitan, et lihtlitsentsi andmisega ei rikuta teiste isikute intellektuaalomandi ega isikuandmete kaitse seadusest ning muudest õigusaktidest tulenevaid õigusi.

\_\_\_\_\_\_\_\_\_\_\_\_\_\_ (kuupäev)

<span id="page-2-0"></span><sup>1</sup> *Lihtlitsents ei kehti juurdepääsupiirangu kehtivuse ajal vastavalt üliõpilase taotlusele lõputööle juurdepääsupiirangu kehtestamiseks, mis on allkirjastatud teaduskonna dekaani poolt, välja arvatud ülikooli õigus lõputööd reprodutseerida üksnes säilitamise eesmärgil. Kui lõputöö on loonud kaks või enam isikut oma ühise loomingulise tegevusega ning lõputöö kaas- või ühisautor(id) ei ole andnud lõputööd kaitsvale üliõpilasele kindlaksmääratud tähtajaks nõusolekut lõputöö reprodutseerimiseks ja avalikustamiseks vastavalt lihtlitsentsi punktidele 1.1. ja 1.2, siis lihtlitsents nimetatud tähtaja jooksul ei kehti.*

## **Elektroenergeetika ja mehhatroonika instituut LÕPUTÖÖ ÜLESANNE**

#### **Üliõpilane**: Kristjan Auspere, 213737EAAB

Õppekava, peaeriala: EAAB16/17 - Elektroenergeetika ja mehhatroonika,

mehhatroonika

Juhendaja(d): doktorant-nooremteadur, Daniil Valme, 620 3304

Konsultant:

#### **Lõputöö teema**:

Masinnägemise kaamera integreerimine kvaliteedikontrolli automatiseerimiseks

Machine Vision Camera Integration for Quality Control Automation

#### **Lõputöö põhieesmärgid**:

- 1. Cognex In-Sight 2800 kaamera integreerimine SIMATIC ET 200SP kontrolleri abil tootmisliiniga.
- 2. Masinnägemise süsteemi sätestamine optimaalsetele seadetele.
- 3. Kvaliteedikontrolli algoritmi loomine

#### **Lõputöö etapid ja ajakava:**

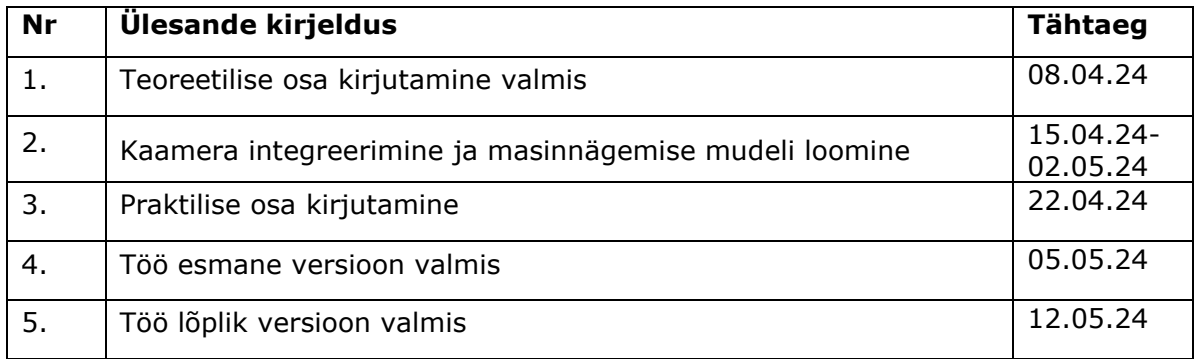

**Töö keel:** eesti keel **Lõputöö esitamise tähtaeg:** 13.05.2024

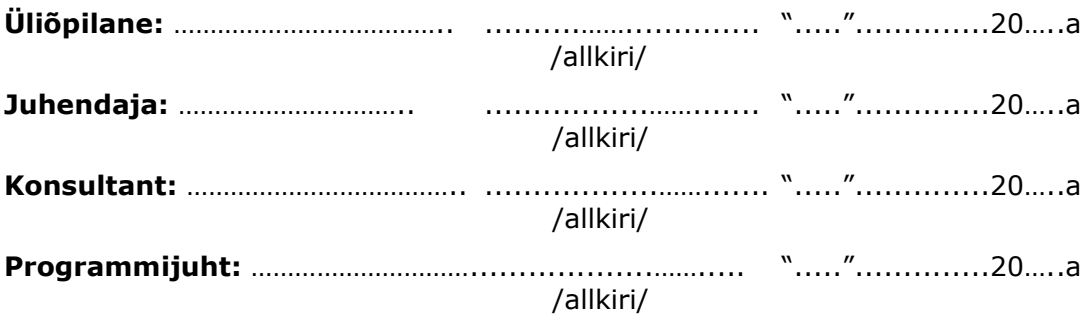

*Kinnise kaitsmise ja/või lõputöö avalikustamise piirangu tingimused formuleeritakse pöördel*

# **SISUKORD**

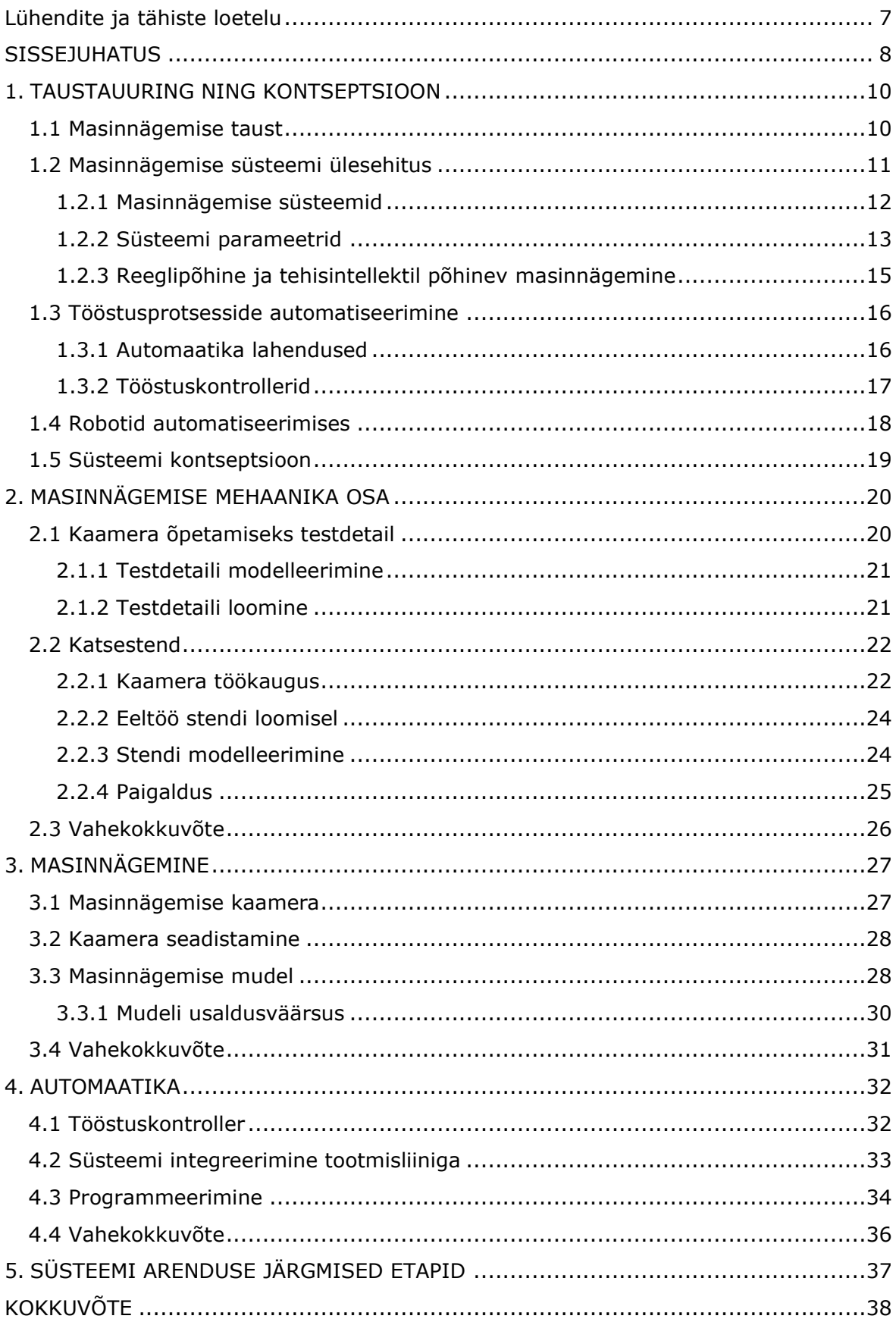

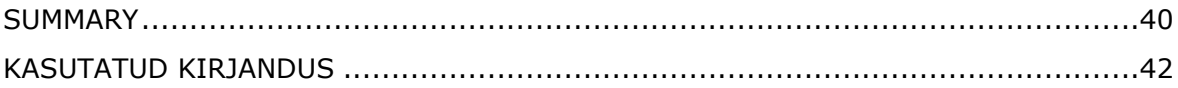

## <span id="page-6-0"></span>**Lühendite ja tähiste loetelu**

- 1D *one-dimensional*, ühemõõtmeline
- 2D *two-dimensional*, kahemõõtmeline
- 3D *three-dimensional*, kolmemõõtmeline
- AI *Artificial Intelligence*, tehisintellekt
- CMOS *complementary metal-oxide semiconductor*, komplementaarne metalloksiidpooljuht
- *f Focal length*, fookuskaugus
- FMS *Flexible Manufacturing System*, paindlik tootmissüsteem
- FOV *Field of view*, vaateväli
- *FOVH Field of view height*, vaatevälja kõrgus
- *FOVW Field of view width*, vaatevälja laius
- *h<sup>s</sup>* sensori kõrgus
- IP *Internet Protocol*
- PLC *Programmable Logic Controller*, programmeeritav loogikakontroller
- TCP *Transmission Control Protocol*
- *WD Working distance*, töökaugus

#### <span id="page-7-0"></span>**SISSEJUHATUS**

Antud lõputöö eesmärk on uurida masinnägemise tehnoloogia rakendamist kvaliteedikontrolli automatiseerimiseks, integreerides masinnägemise kaamera olemasoleva tootmisliiniga. Loodav masinnägemise süsteem koos vajalike andmetega, võimaldab kvaliteedikontrolli protsessi automatiseerida.

Tänapäeva pidevalt arenevas tööstusmaailmas on automatiseerimine muutunud üha olulisemaks. Tööstuse automatiseerimine toob enesega kaasa tõhusamaid ja täpsemaid lahendusi erinevate tööprotsesside optimeerimises. Siinkohal tõuseb esile masinnägemise tehnoloogia potentsiaal. Tööstuslikud masinnägemise süsteemid võimaldavad lahendada erinevaid keerulisi tööstuslikke probleeme kiiresti ja usaldusväärselt.

Masinnägemise süsteemi integreerimine kvaliteedikontrolli protsessi aitab ettevõtetel saavutada olulisi eeliseid. Ideaalne masinnägemise süsteem suurendab tootmise efektiivsust, vähendades inimlike eksimuste riski ning tagades kiirema ja täpsema defektide tuvastuse. Sellise tehnoloogia rakendamine võimaldab automatiseerida kvaliteedikontrolli protsessi, vabastades inimtööjõudu muudeks ülesanneteks ning suurendades seeläbi tootmisliinide tootlikkust. Kvaliteedikontrolli automatiseerimine parandab toodete üldist kvaliteeti, kuna masinnägemisel põhinev tehnoloogia suudab tuvastada isegi väiksemaid defekte, mis võivad jääda inimestele märkamatuks.

Esimeses peatükis on fookus masinnägemise süsteemidel ja nende rakendamisel kvaliteedikontrolli automatiseerimisel. Peatükk on sisukas, hõlmates nii erinevate võimalike seadmete kui ka tehnoloogiate analüüsi.

Töö praktiline osa jaguneb kolmeks: masinnägemise mehaanika osa, masinnägemine ja automaatika. Selline loogiline jaotus tagab sidususe peatükkide vahel, luues tervikliku arusaama masinnägemise süsteemi kavandamise ja rakendamise protsessist. Praktilises osas on analüüsitud lõputöös kasutatavate seadmeid põhjalikumalt, hindamaks nende sobivust kvaliteedikontrolli automatiseerimiseks.

Teine peatükk keskendub antud töö mehaanika osale. Mehaanika osa hõlmab testobjekti ning kaamera jaoks katsestendi loomist. Katsestend kui ka objektid modelleeritakse ning vastavalt loodud mudelile toimub teostus. Katsestendi edukaks modelleerimiseks tehakse vajalik eeltöö.

Kolmas peatükk käsitleb masinnägemise mudeli loomist. Peatükis tuuakse mudeli loomise juures välja kõik oluline, mis mudeli õpetamisprotsessis puudutab.

8

Neljas peatükk keskendub seadmete omavahelisele kommunikatsioonile ning kvaliteedikontrolli protsessi algoritmile. Kommunikatsiooni ja algoritmi loomine on oluline, võimaldades tootmisprotsessi automatiseerimist.

Antud lõputöö oleks kasulik ettevõtetele, mis soovivad enda tööstusprotsesse automatiseerida. Käesolevas lõputöös on demonstreeritud olemasoleva tootmisliini tootmisprotsessi automatiseerimise võimalust.

## <span id="page-9-0"></span>**1. TAUSTAUURING NING KONTSEPTSIOON**

### <span id="page-9-1"></span>**1.1 Masinnägemise taust**

Nägemist peetakse üheks kõige olulisemaks inimese meeleks, see aitab inimestel tajuda kõike enda ümber erinevalt. Nägemise väärtus ja tähtsus on alati olnud hindamatu. Sel põhjusel on teadlased alates 1980. aastatest töötanud selle nimel, et pakkuda masinatele seda võimet, näha ja tajuda nende ümbrust, luues uurimisvaldkonna, mida tuntakse laialdaselt kui "masinnägemist". Masinnägemise süsteemid võivad pakkuda muutuvatele töötlevatele tööstusharudele kiirel, tõhusal ja pideval viisil arvukalt automatiseerimisvõimalusi. Seetõttu oli mõiste "masinnägemine" otseselt seotud tööstusega üldiselt, kuid konkreetsemalt elektrotehnika ja robootikaga. Hiljem võeti kasutusele mõiste "arvutinägemine", kuid ei läinud kaua aega, kui mõlemad terminid ühendati ühiseks teadusvaldkonnaks, tehisintellekti valdkonnaks, pakkudes nende kasutamiseks lugematuid kaalutlusi [1].

Masinnägemine, mis on tehisintellekti teaduslik alamvaldkond, püüab konkreetselt reprodutseerida masinate nägemismeelt algoritmide abil, hõlmates valdkondi, mis on isegi laiemad kui inimese nägemine, nimelt gammakiirtest raadiolaineteni. See reprodutseerimine toimub arvutites või robotites. Pildiandurite abil saadakse digitaalseid visuaalseid andmeid mitmesugustel viisidel, nagu pildid, videod, mitmemõõtmelised pildid jne, ning koos toetavate tehnoloogiatega, nagu pilditöötlusalgoritmid ja side, luuakse masinnägemissüsteemid [1].

Kaasaegne tööstus eeldab pidevat tootmisprotsesside optimeerimist tagades samas kvaliteedi ja efektiivsuse. Tootmises vigade tekke vältimine on paratamatu olukord. Tootmisettevõtetes on oluline tagada toodete kvaliteet ja vältida defektidega toodete turule jõudmist. See on üks põhilisi kasu, mis võimaldab ettevõttel vältida ettevõtte väärtuse ja turule jõudmise ulatuse langemist. Selleks kasutatakse erinevaid kvaliteedikontrolli meetodeid, sealhulgas visuaalseid kontrollsüsteeme.

Nägemissüsteemid on tänapäeval üha olulisemad tööstuses, kus täpsus, kiirus ja kvaliteet on nõutud tegurid. Need süsteemid võimaldavad automatiseerida ja täiustada erinevaid tootmisprotsesse mitmesugustes tööstusharudes. Üks põhilisi masinnägemise rakendusvaldkondi on kvaliteedikontroll. Masinnägemise tehnoloogia kasutab arvutipõhiseid süsteeme ja kaameraid toodete automaatseks kontrollimiseks ning defektide tuvastamiseks. Masinnägemine suudab kiiresti analüüsida hulk visuaalset teavet ning võrrelda seda eelnevalt määratud standarditega, tagades seeläbi toodete vastavuse nõutavatele kvaliteedinõuetele. Lisaks tootmise efektiivsuse parendamisele,

10

aitab vähendada sellise tehnoloogia rakendamine inimlike vigade esinemist ning lõpptoodangu kvaliteeti.

Cognex oli üks esimesi ettevõtteid, kes tõi turule masinnägemise ja vöötkoodilugemise tehnoloogia ärirakendused. Täna toetuvad ettevõtted üle maailma Cognexi toodetele ja tehnoloogiale, et juhtida kokkupanekut, automatiseerida kontrolli ning kiirendada tootmist ja jaotust [2].

### <span id="page-10-0"></span>**1.2 Masinnägemise süsteemi ülesehitus**

Tüüpiline masinnägemise süsteem koosneb kaamerast, valgustusest ning pilditöötluse tark- ja riistvarast [3]. Automatiseeritud masinnägemise süsteemi tervikuna moodustavad kaamera koos pilditöötlusprogrammiga ja omavahel suhtlevad seadmed nagu robotid ja kontrollerid. Joonis 1.1 illustreerib tüüpilise tööstusliku nägemissüsteemi struktuuri. Masinnägemise süsteemis on kolm põhilist operatsiooni informatsiooni saamiseks videopildist: kaamera abil videopildi filmimine, tarkvara abil videomaterjali analüüsimine ja videopildist saadud tulemuste edastamine [3].

Esiteks kasutatakse omandatud piltide töötlemiseks arvutit. See saavutatakse eriotstarbelise pilditöötlusanalüüsi ja klassifitseerimise tarkvara rakendamisega. Pildid omandatakse tavaliselt ühe või mitme kaameraga, mis paigutatakse kontrollitavale stseenile. Kaamerate asukohad on tavaliselt fikseeritud. Enamikul juhtudel on tööstusautomaatikasüsteemid mõeldud ainult teadaolevate objektide kontrollimiseks fikseeritud asendites. Stseen on asjakohaselt valgustatud ja paigutatud, et hõlbustada töötlemiseks ja klassifitseerimiseks vajalike pildifunktsioonide vastuvõtmist [4].

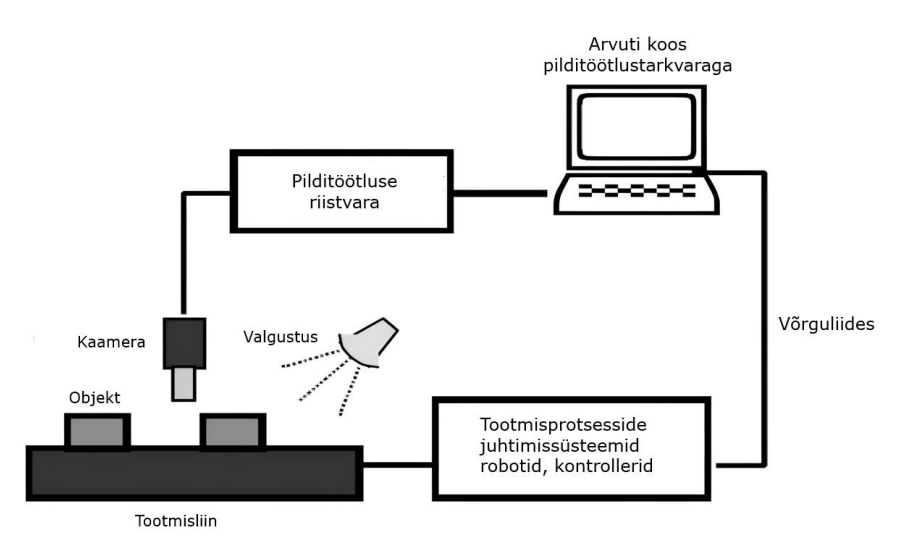

Joonis 1.1. Tüüpiline tööstuslik masinnägemise süsteem [4]

#### <span id="page-11-0"></span>**1.2.1 Masinnägemise süsteemid**

Õige nägemissüsteemi valimine on konkreetsete nägemisrakenduste vajaduste rahuldamiseks hädavajalik. Laias laastus hõlmavad erinevat tüüpi nägemissüsteemid 1D-nägemissüsteeme, 2D-nägemissüsteeme, joonskaneerimist või ala skaneerimist ja 3D-nägemissüsteeme [5].

1D-nägemine analüüsib digitaalset signaali üks rida korraga selle asemel, et vaadata korraga tervikpilti, näiteks hinnates dispersiooni viimase kümne omandatud joone rühma ja varasema rühma vahel. See meetod tuvastab ja klassifitseerib tavaliselt pideva protsessi käigus toodetud materjalide, näiteks paber-, metall- ja plasttoodete defekte [6].

Kõige levinumad kontrollkaamerad teostavad ala skaneerimist, mis hõlmab 2Dhetktõmmiste jäädvustamist erineva eraldusvõimega. Teist tüüpi 2D-masinnägemine joonskaneerimine - loob 2D-pildi digitaalselt rea kaupa samal ajal, kui tootmisliin liigub [6].

Ala skaneerimise kaamerates jäädvustab ristkülikukujuline andur pildi ühes kaadris. Saadud pildi laius ja kõrgus vastavad otseselt anduri pikslite arvule. Seetõttu sobivad alaskannimise kaamerad masinnägemisrakendusteks, kus objektid on väikesed ja mõlemas mõõtmes peaaegu sama suurusega. Seevastu joonskaneerimiskaamerad sisaldavad ühte pikslirida ja loovad lõpliku pildi pikslite kaupa [7].

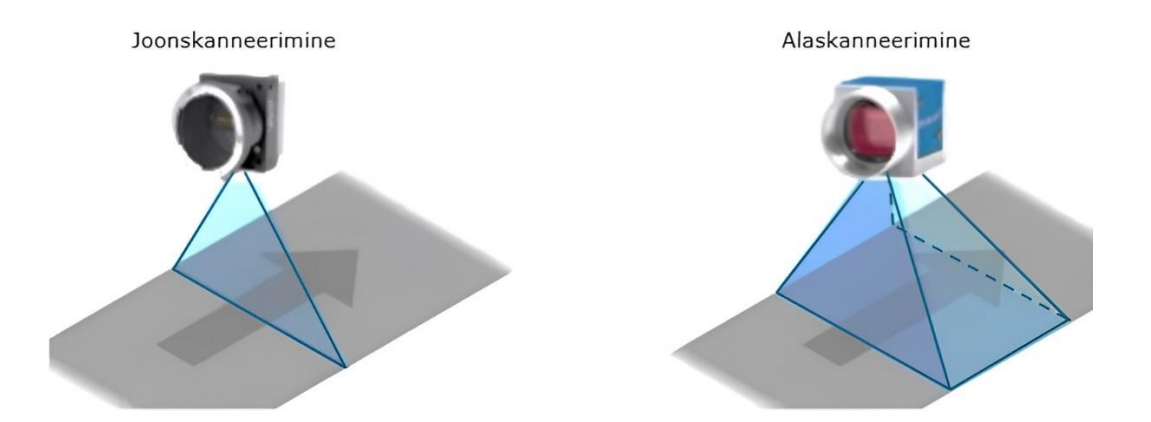

Joonis 1.2. Joonskaneerimise kaamera ja ala skaneerimise kaamera

3D-masinnägemise süsteemid ei suuda mitte ainult näha oma keskkonda, vaid arvutada, kus objekt asub ja ka selle orientatsiooni. Need süsteemid koosnevad tavaliselt mitmest kaamerast või vähemalt ühest laseri nihkeandurist.

#### <span id="page-12-0"></span>**1.2.2 Süsteemi parameetrid**

Kaameral on erinevad parameetrid, mis on reguleeritavad. Masinnägemisel arvestatakse peamiselt kolme parameetriga:

- *FOV* vaateväli (*FOVW* vaatevälja laius; FOVH vaatevälja kõrgus)
- *f*  fookuskaugus
- *WD*  töökaugus

Need kolm parameetrit on olulised optikas ning on kõik omavahel seotud, kuid kirjeldavad erinevaid aspekte. Kaamera vaateväli on ala, mida kaamera objektiiv suudab pildistada või jäädvustada. See määratleb ala, mis jääb kaadri sisse ning on nähtav pildil. Vaatevälja laius ja kõrgus võivad erineda sõltuvalt kasutatavast objektiivist ja selle fookuskaugusest. Fookuskaugus on fookuse ja optilise keskpunkti vaheline kaugus. Lühema fookuskauguse puhul on vaateväli laiem ja suurem teravusulatus ning pikem fookuskaugus piirab vaatevälja ning teravusulatust. Töökaugus on objektiivi fookuskaugusest objektini mõõdetud kaugus, kus objekt on teravustatud. Joonis 1.3 illustreerib kirjeldatud parameetreid [8].

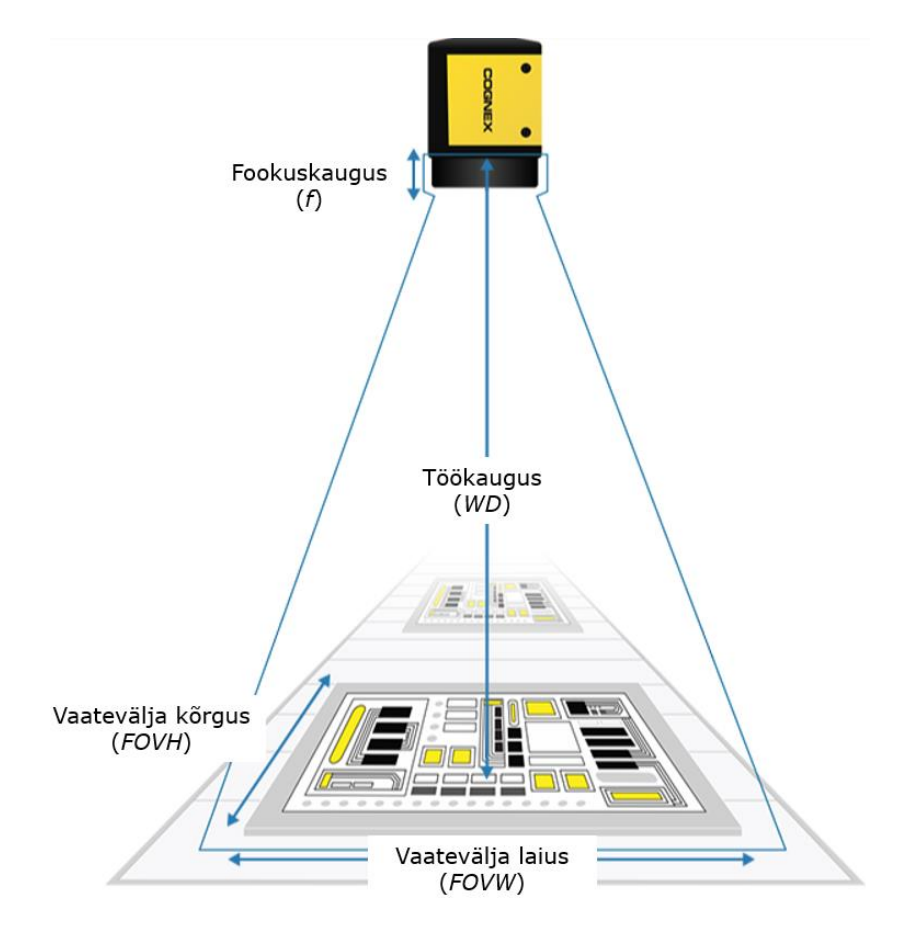

Joonis 1.3. Süsteemi parameetrid [8]

Kaamera võime jäädvustada kontrollitavast objektist õigesti valgustatud kujutist ei sõltu mitte ainult objektiivist, vaid ka kaameras olevast pildisensorist. Pildiandurid kasutavad valguse (footonite) muundamiseks elektrilisteks signaalideks (elektronideks) tavaliselt laenguga ühendatud seadet või komplementaarset metalloksiidi pooljuhttehnoloogiat. Põhimõtteliselt on pildisensori ülesanne püüda valgust ja muuta see digitaalseks pildiks, mis tasakaalustab müra, tundlikkust ja dünaamilist ulatust. Pilt on pikslite kogum.

Valgus mõjutab olulisel määral pildi kvaliteeti. Nõrk valgus tekitab tumedaid piksleid, ere valgus aga heledamaid piksleid. Oluline on tagada, et kaameral oleks rakenduse jaoks õige sensori eraldusvõime. Mida suurem on eraldusvõime, seda detailsem on pilt ja seda täpsemad on mõõtmised [9].

In-Sight 2800 kaamera on arvutipõhine kaamera, kus kaamera sätestamine toimub läbi arvuti või tööstusliku kontrolleri. Tarkvara In-Sight Vision Suite on mugav lahendus arenenud ja kõrgelt kohandatud rakenduste loomiseks. Tarkvara on disainitud nii, et kasutaja võib viia sisse olulisi muutusi tööparameetrites ilma, et oleks vaja programmeerida. In-Sight Vision Suite tarkvara võimaldab kiiresti seadistada ja käivitada ülesandeid ning kohandada rakendusi vastavalt vajadusele [10]. Tarkvaras on lihtne sätestada võrguparameetrid kui ka valida sideprotokoll nii Etherneti kui ka PROFINETi hulgast.

Tarkvara kasutab servaõppe meetodit (ingl. *Edge Learning*), mis kasutab eelnevalt treenitud algoritme tuvastusülesannete lahendamiseks. Kaamera programmeerimine toimub EasyBuilder kasutajaliidese abil In-Sight Vision Suite tarkvaras. Õpetamine on lihtne, vaja on vaid 5 kuni 10 näidispilti, mis ei nõua programmeerimisoskusi. Servaõppel põhinevad ViDi EL funktsioonid (süvaõppepõhiste pildianalüüsi funktsioonide komplekt) aitavad kontrollrakendusi automatiseerida. Need funktsioonid tagavad kiire töötlemiskiiruse, suurendades läbilaskevõimet, ning pakuvad kiireid ja usaldusväärseid tulemusi reaalajas. Kaamera fookuse ja valgustuse seadistamine on automaatne, et lihtsamini tuvastada kõik detaili kohad [10].

Tarkvaras on võimalik kasutada ka arvutustabeli põhist programmeerimist (*spreadsheet programming*). Cognexi tabelarvutustel programmeerimine on programmeerimismeetod, mis võimaldab kasutada lisaks EasyBuilderis olevatele funktsioonidele täiendavaid funktsioone ja loogikaelemente ning kohandada rakendust vastavalt vajadusele. Sellist meetodit rakendatakse tavaliselt keerukamate programmeerimiste puhul, kus lihtsamate funktsioonide ja loogikaelementidega ei ole võimalik eesmärki täita [11].

14

### <span id="page-14-0"></span>**1.2.3 Reeglipõhine ja tehisintellektil põhinev masinnägemine**

Reeglipõhine masinnägemine kasutab traditsioonilist lähenemist, kus pildil olevad objektid tuvastatakse ja klassifitseeritakse eelnevalt määratletud reeglite või algoritmide abil. See hõlmab konkreetsete juhiste loomist, mis juhivad tarkvara pildi töötlemisel ja otsuste tegemisel visuaalse teabe alusel [12].

Reeglipõhise masinnägemise eelised:

- Lihtne mõista
- Etteaimatav ja usaldusväärne, järgides alati samu reegleid
- Sobib rakendustele, mis nõuavad kiiret töötlemist ja madalat latentsust

Reeglipõhise masinnägemise puudused:

- Pole eriti paindlik ja nõuab muudatuste tegemiseks manuaalset pingutust
- Raske luua reegleid, mis hõlmaksid kõiki võimalikke stsenaariume, eriti keerukates ja dünaamilistes keskkondades
- Pole väga tõhus pildi kvaliteedi erinevuste või sarnaste objektide käsitlemisel

Tehisintellektil põhinev masinnägemine on uusim lähenemine, kus kasutatakse tehisnärvivõrke objektide automaatseks tuvastamiseks ja klassifitseerimiseks. Tarkvara koolitatakse suurel hulgal piltide andmekogul ja õpib objekte ära tundma, kohandades sisemise parameetreid [12].

Tehisintellektil põhineva masinnägemise eelised:

- Väga paindlik ja suudab automaatselt kohaneda muutuva keskkonnaga
- Käsitleb pildi kvaliteedi erinevusi ja sarnaseid objekte
- Väga tõhus keerukates ja dünaamilistes keskkondades

Tehisintellektil põhineva masinnägemise puudused:

- Koolitusprotsess võib olla aeganõudev ja nõuab suurt andmekogu
- Tulemused võivad olla ettearvamatud, kuna tarkvara otsused põhinevad õpitud teabel
- Tarkvara võib teha vigaseid otsuseid, eriti kui treeningandmed on kallutatud või mudel on üle kohandatud

## <span id="page-15-0"></span>**1.3 Tööstusprotsesside automatiseerimine**

Tööstusprotsesside automatiseerimine hõlmab erinevate tehnoloogiate ja süsteemide kasutamist tootmise täpsuse, kvaliteedi ning tootmisprotsesside üldise tõhususe edendamiseks.

### <span id="page-15-1"></span>**1.3.1 Automaatika lahendused**

Sõltuvalt integreerimistasemest ja paindlikkusest võib tööstuslike automatiseerimissüsteeme jagada kolme põhikategooriasse [13]:

- Fikseeritud automatiseerimine
- Programmeeritav automaseerimine
- Paindlik automatiseerimine

Fikseeritud automatiseerimisel on toimingute järjestuse kavandanud mehhaniseeritud seadmete konfiguratsioon. Need on tavaliselt lihtsad, kuid paljude selliste toimingute integreerimine ja koordineerimine muudab süsteemi keeruliseks. Fikseeritud automatiseerimisel on tavaliselt suur alginvesteering eritellimusel valmistatud seadmetel, suur tootmismaht ning on suhteliselt paindumatu toote muutmise vastu. Fikseeritud automatiseerimine on majanduslikult põhjendatud, kui toote nõudlus on väga suur pikema aja jooksul. Rakendusvaldkonnad on peamiselt mehhaniseeritud montaaž, konveierid, töötlemise ülekandeliinid jne [13].

Programmeeritaval automatiseerimisel on toimingute järjestust võimalik muuta, et kohandada toote erinevaid konfiguratsioone. Toimingute järjestust juhitakse käskude komplekti abil, mida saab vastavalt nõuetele muuta. Sellist automatiseerimist iseloomustab suur investeering üldotstarbelistesse seadmetesse, madal tootmisvõimsus võrreldes fikseeritud automatiseerimisega ning paindlikkus toote konfiguratsiooni muutustele. Programmeeritavaid automaatikasüsteeme kasutatakse kuni keskmise mahuga tootmisprotsessides. Tooted valmistatakse tavaliselt partiidena ning toote iga uue partii jaoks tuleb süsteem uuesti programmeerida, et see vastaks uuele tootele [13].

Paindlik automatiseerimine on programmeeritava automatiseerimise erilahendus, mis on võimeline tootma mitmesuguseid tooteid praktiliselt ilma ajakadudeta ühelt tootetsüklilt teisele üleminekuks. Süsteemi ümberprogrammeerimine ja füüsiline seadistus ei kärbi tootmisaega. Järelikult saab süsteem toota erinevaid tooteid olenemata ajahetkest, mitte nõuda nende valmistamist eraldi partiidena. Paindlikku automatiseerimist iseloomustab suur investeering eritellimusel loodud süsteemi puhul, pidev muutuva tootevalikuga tootmine, keskmised tootmismahud ning paindlikkus toote disainil [13].

#### <span id="page-16-0"></span>**1.3.2 Tööstuskontrollerid**

Programmeeritav loogikakontroller ehk PLC on mikroprotsessoripõhine spetsiaalne arvutijuhtimissüsteemi erivorm, mis jälgib pidevalt sisendseadmete olekut ja teeb otsuseid lähtuvalt kohandatud programmist väljundseadmete juhtimiseks [14]. PLC on tuntud kõrge töökindluse ja madalate hooldusnõuete poolest. Tänu lihtsale disainile tagab süsteem kiire reageerimisaja ning võimaldab hõlpsat tõrkeotsingut. PLC pakub paindlikkust, sest see süsteem on erinevate funktsioonide täitmiseks ümberprogrammeeritav [15].

PLC-d on saadaval paljude spetsifikatsioonide ja jõudlustega, mistõttu on neid raske arusaadavalt klassifitseerida. PLC-de klassifikatsiooni saab teha nende erinevate parameetrite alusel nagu struktuur, funktsionaalsus, sisend-väljund moodulid jms.

Struktuuriliselt saab PLC-d klassifitseerida kahte kategooriasse: Integreeritud ja modulaarsed kontrollerid. Integreeritud PLC on integreeritud seade, mis koosneb toiteplokist, keskprotsessorist ja sisend-väljund liidestest koos muude komponentidega. See on väikese suurusega ja kompaktse struktuuri ning madala hinnaga. Modulaarsel PLC-l on tavaliselt raam, kuhu saab ühendada toite-, keskprotsessori ja sisend-väljund moodulid ning vajadusel muid funktsionaalseid mooduleid. Sellel on paindlik konfiguratsioon, kus saab valida lisamooduleid, mistõttu võib modulaarse kontrolleri suurus varieeruda [14].

Sõltuvalt PLC funktsioonist võib neid liigitada madala, keskmise ja kõrge tasemega kontrolleriks. Madala tasemega kontrollereid kasutatakse peamiselt loogiliseks, järjestikuseks tööks või mõne eraldiseisva juhtimissüsteemi analoogiliseks operatsiooniks. Keskmise tasemega PLC toetab kõiki madala tasemega PLC operatsioone koos aritmeetiliste toimingute, andmeedastuse võrdlemise, alamprogrammide ja muude keerukate juhtimissüsteemide juhtimisega. Kõrge tasemeline kontroller toetab kõiki eelmainitud funktsioone koos maatriksoperatsioonide ja bititööga ning muuga. Samuti toetab see võrgusuhtlust suurte protsessi tehaste juhtimisel [14].

17

## <span id="page-17-0"></span>**1.4 Robotid automatiseerimises**

Robotite rakendamine kvaliteedikontrollis on oluline samm tootmisprotsessi täpsuse ja efektiivsuse tagamisel. Tavaliselt on robotid varustatud erinevate anduritega, mis võimaldavad neil jälgida ja analüüsida toodete omadusi. Need robotid tuvastavad kiirelt ja täpselt defekte ning reageerivad vastavalt etteantud käskudele. Käesolevas lõputöös on robotile jälgimissüsteemiks eraldiseisev kaamera, millelt kogutav info antakse edasi robotile, et see suudaks võimalusel ettantud käske täita. Tööstusautomaatikas on robotiseerimiseks kaks erinevat lahendust: tööstusrobot ja koostöörobot.

Tööstusroboteid on kasutatud peamiselt ohtlike, määrdunud või korduvate ülesannete täitmisel. Need robotid on sageli suured ja mahukud, mis tegelevad massiliselt raskete ülesannetega [16].

Koostöörobotid, tuntud kui ka kobotid, on loodud töötama turvaliselt inimestega ühes tööruumis. Kobotid on väiksemad, kergemad ja ohutumad kui tavapärased tööstusrobotid. Need suudavad täita delikaatsemaid ülesandeid [16].

Tööstusprotsesside automatiseerimisel tuleb eelkõige kaaluda tööstusroboti ja koostööroboti valiku tegemisel tööstuse soovitud tootmiskiiruste ja -koormustega, tagades tootmisliinide tõhusat toimimist. Robotite kasutusele võtmisega tuleb arvestada ettemääratuid ohutusstandardeid [16].

Kvaliteedikontrolli automatiseerimiseks kasutatakse kaamerale ja kontrolleri lisaks robotit, mille abil on võimalik sorteerida defektsed detailid tootmisliinilt ära. Kaamera ja kontrolleri abil edastatavad andmed on aluseks, et robot suudaks selle ülesandega hakkama saada. Käesolevas alapeatükis kirjeldatakse lõputöös valitud koostöörobotit.

Koostöörobot UR-5 on Universal Robots'i loodud tööstuslik robotkäsi, mis pakub kõrget paindlikkust, täpsust ja ohutust mitmesugustes tööstusharudes. UR-5 on varustatud sisseehitatud ohutussüteemiga, mis võimaldab sellel töötada inimeste läheduses ilma lisapiirdeid või kaitsesüsteeme vajamata. Tänu lihtsale programmeeritavusele ja intuitiivsele kasutajaliidestele on UR-5 robotit lihtne seadistada ja programmeerida ülesannete täitmiseks. Roboti täpsus ja korduvustäpsus tagab kvaliteetse tulemuse.

Tabel 1.1. Roboti UR-5 tehniline kirjeldus

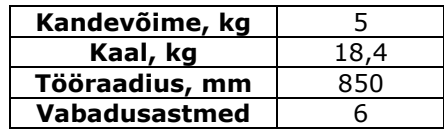

Tootmisliini juurde kuuluv robot sobib tehniliste andmete poolest etteantud ülesannet täitma. Kandevõime 5 kg ning tööraadius 850 mm on piisavad, et robot suudaks teostada kvaliteedikontrollis defektsete detailide välja sorteerimist. Kuueteljeline robot võimaldab mugavalt programmeerida roboti liikumist.

## <span id="page-18-0"></span>**1.5 Süsteemi kontseptsioon**

Selles peatükis on tehtud eeltöö, mis kirjeldab loodavat masinnägemise süsteemi võimaldamaks kvaliteedikontrolli automatiseerida. Masinnägemise süsteemi loomise sisenditeks on erinevad seadmed, mis moodustavad ühtse terviku. Kogu süsteemi aluseks on masinnägemisel põhinev kaamera, milleks töös on valitud Cognex In-Sight 2800.

Kaamera seadistamine õigetele parameetritele tagab kaamera töös täpse ja sujuva tulemuse. Kaamera integreerimiseks tootmisliiniga nõuab sideseadet, milleks kasutatakse ET 200SP protsessoril põhinevat tööstuskontrollerit. Seadmed liidestatakse omavahel, kasutades selleks valitud protokolli PROFINET. Nende seadmete laialdased funktsioonid pakuvad paindlikkust korrektseks kvaliteedikontrolli protsessi automatiseerimiseks. Seadmete valikul tugineti nende võimalikele funktsioonidele ja ühendusvõimalustele kui ka programmeeritavusele. Võttes arvesse ülaltoodud aspekte, on nõuded süsteemile:

- Peab olema võimeline tuvastama detaili olekut (defektne, korras, puudub)
- Detailide oleku tuvastamine peab olema võimlikult töökindel
- Peab arvestama tootmis liini eripärasustega, andurid, robotid

Käesoleva töö eesmärgiks on integreerida Cognex In-Sight 2800 kaamera tootmisliini SIMATIC ET 200SP kontrolleriga, mis võimaldaks tuvastada defektseid detaile ning edastada vastav info kontrollerile, et saaks teostada roboti abil detailide sorteermine.

Töö käsitleb järgmisi masinnägemise süsteemi arendusetappe:

- Kaamera katsestendi projekteerimine
- Katseobjektide ning andmestikku loomine
- Congex Insight 2800 masinnägemise kaamera seadistamine, mudeli treenimine
- Tööstuskontrolleri ning kaamera integreerimine, kommunikatsioon
- Siemens SIMATIC ET 200SP tööstuskontrolleri programmerimine

## <span id="page-19-0"></span>**2. MASINNÄGEMISE MEHAANIKA OSA**

Mehaanika osa käsitleb lähemalt modelleeritavaid objekte koos nende mõõtmete ja paigutusega, kaamera stendi paigutust, modelleeritakse mudel ning ehitatakse stend. Modelleerimise osas modelleeritakse vastavalt andmetele vajalikud mudelid. Paigalduse osas paigaldatakse raam koos kaameraga mudeli alusel tootmisliinile. Joonis 2.1 illustreerib tootmisliini.

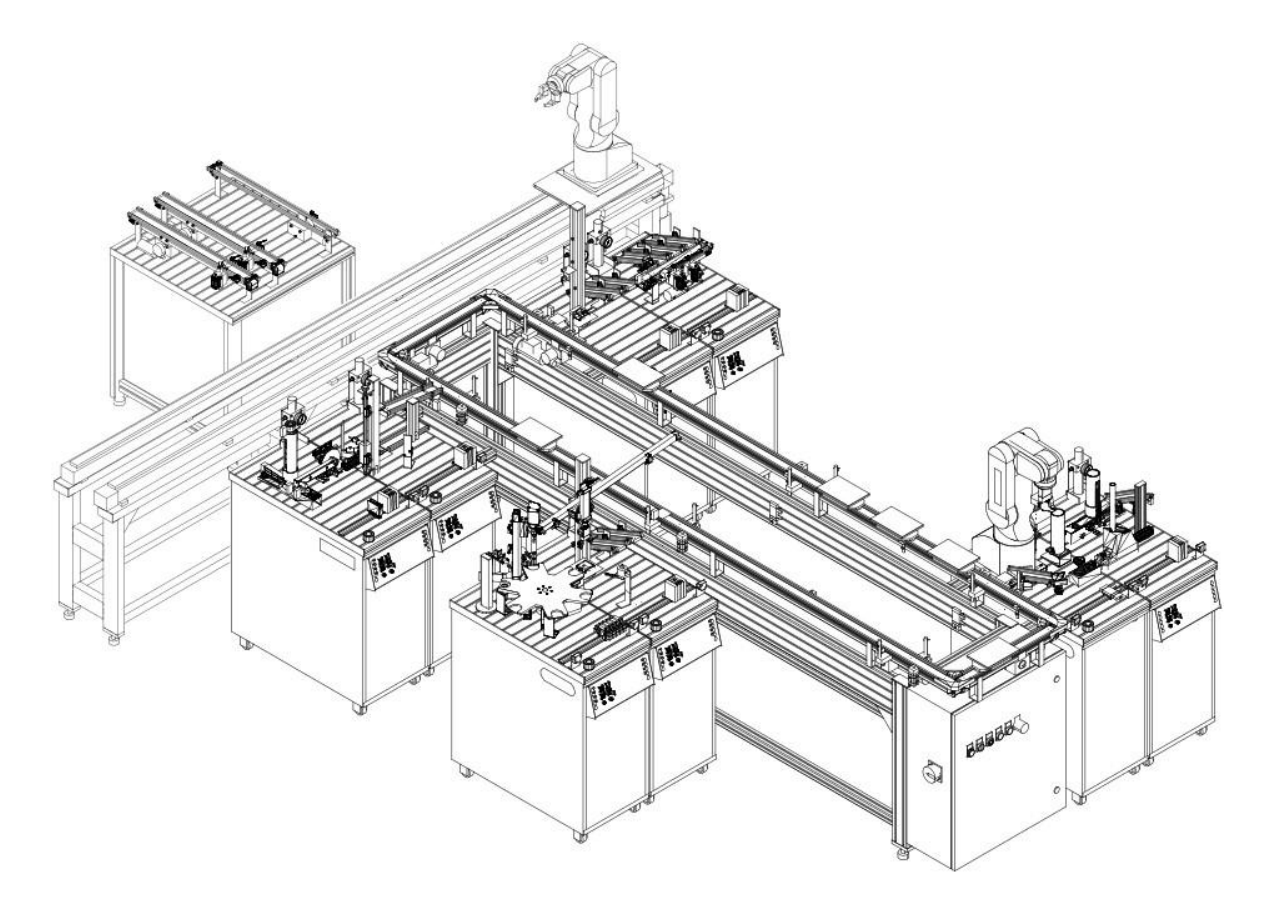

Joonis 2.1. Tootmisliin, millega kaamera integreeritakse

## <span id="page-19-1"></span>**2.1 Kaamera õpetamiseks testdetail**

Töö mehaanika poole peal oli oluline luua stend, mille külge saab kinnitada kaamera, luua testdetailid, mida kaamera tuvastab ning mehaanika osa integreerida tootmisliiniga. Modelleerimisel kasutatakse 3D-keskkonda SolidWorks. Testdetailid, mille defekte tuvastatakse, on Festo FMS (*Flexible Manufacturing System*) tootmisliinil toodetavate silindrite korgid.

#### <span id="page-20-0"></span>**2.1.1 Testdetaili modelleerimine**

Defektide tuvastamiseks oli esmalt vaja modelleerida detail, mida kaamera tuvastama hakkab. Detaili modelleerimisel oli eeskujuks tootmisliinil toodetav toode, mis on näha Joonisel 2.2. Modelleerimisel võeti arvesse laboris oleva Festo korgi mõõtmed ja kuju.

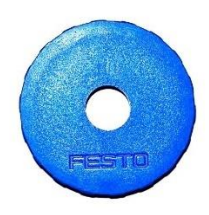

Joonis 2.2. Modelleerimisel eeskujuks olev detail

Selle põhjal modelleeriti sarnane detail, et see mahuks labori tootmisliinil liikuva platvormi augu peale. Joonis 2.3 illustreerib detaili mudelit.

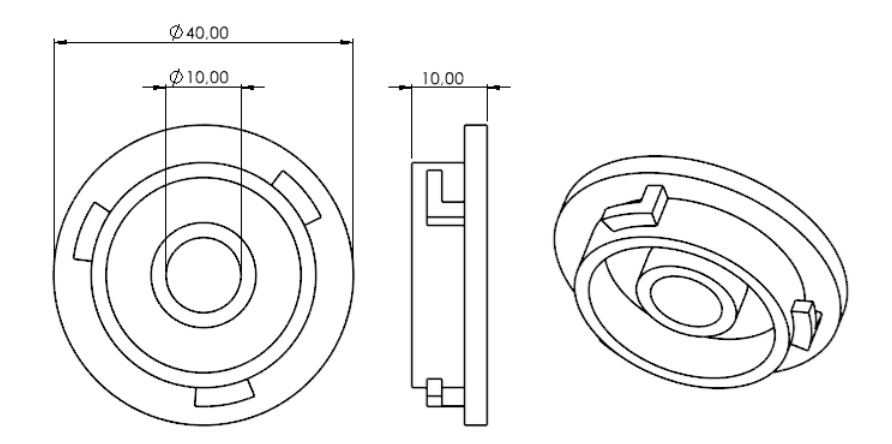

Joonis 2.3. Modelleeritud testdetail

#### <span id="page-20-1"></span>**2.1.2 Testdetaili loomine**

Kui detaili mudel oli loodud, oli tarvis neid printida suuremas koguses. Mida rohkem detaile on, seda rohkem erinevaid defekte on võimalik tekitada. Kokku prinditi 16 detaili, sest detailid on piisavalt lihtsad, et kaamerale selgeks õpetada, milline on korrektne detail ja milline mitte. Detailid prinditi 3D printeri abil plastist ning kõik ühte värvi, et kaamera rakendamisel oleks mugav ühte värvi valgust pildistamisel kasutada. Detailide defektseks tegemisel kasutati erinevaid tööriistu: nii viili, saagi kui ka näpitsaid. Joonisel 2.4 on näidatud detailid, mida kaamera õpetamisel kasutati.

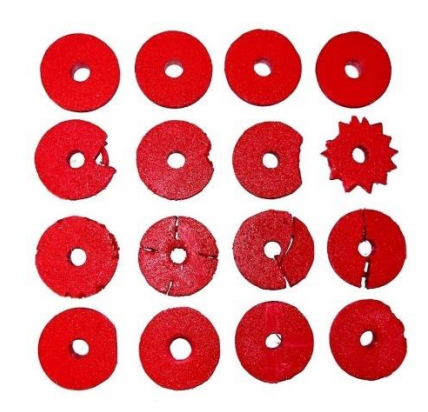

Joonis 2.4. Lõppdetailid: esimesel real neli korrektset detaili

## <span id="page-21-0"></span>**2.2 Katsestend**

Katsestendi loomise puhul on oluline arvestada kaamera töökaugust kui ka orientatsiooni objekti suhtes. Need mõlemad aspektid võimaldavad kaamerale selge ja proportsionaalse pildi luua. Modelleeritakse katsestendi mudel, mille alusel ehitatakse reaalne stend.

#### <span id="page-21-1"></span>**2.2.1 Kaamera töökaugus**

Kaamera korrektse seadistuse tagamiseks on oluline kindlaks määrata õige kaamera töökaugus objekti suhtes.

Tabel 3.1. Kaamera tähtsamad parameetrid

| Pildisensor                    | 1/2,8" CMOS ühevärviline            |  |
|--------------------------------|-------------------------------------|--|
| Piksli suurus, µm <sup>2</sup> | 2,8                                 |  |
| Pildi eraldusvõime             | 2 MP (1920x1080)                    |  |
| Objektiivi suurus, mm          | 12                                  |  |
| Töökaugus, mm                  | $50 - 500$                          |  |
| Vaateväli, mm                  | $12,6 \times 22,4 - 126 \times 224$ |  |

In-Sight 2802 erinevad objektiivid mõjutavad parameetrite väärtusi. Töös kasutati 12 mm objektiivi ning 1/2,8" CMOS pildi resolutsiooniga 1920 x 1080 ja piksli suurusega 2,8 µm<sup>2</sup> pildisensorit [17]. Vaatevälja minimaalne ala on 110 mm x 165 mm. Sellest lähtuvalt saab arvutada kaamera töökaugus ning tulemust võrrelda kaamera ettevõtte poolt loodud kalkulaatoriga [8]. Töökauguse leidmine on oluline, et mõista, kui kõrgele objektist tuleb kaamera seadistada, et pilt oleks kaamera jaoks piisavalt terav. Töökauguse arvutamiseks kasutatakse valemit 2.1 [18], mida toetab joonis 2.5 [19].

$$
f \cdot FOVH = h_s \cdot WD \tag{2.1}
$$

kus *f* – fookuskaugus, mm

*FOVH* – vaatevälja kõrgus, mm

*h<sup>s</sup>* – sensori kõrgus, mm

*WD* – töökaugus, mm

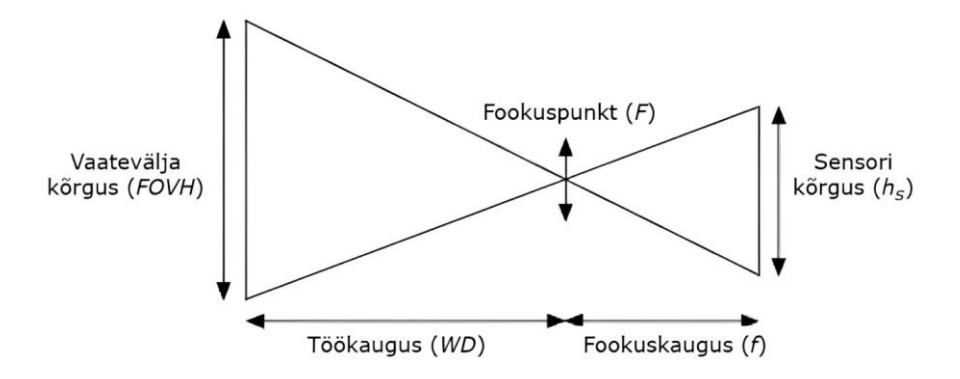

Joonis 2.5. Kaamera parameetrite võrdeline seos [19]

Kaamera pildisensori jaoks tuleb arvutada piksli suuruse ja pildi resolutsiooni abil sensori kõrgus, mida on tarvis töökauguse leidmisel.

$$
h_s = px \cdot resolutsiooni kõrgus pikslites = 2,8 \cdot 10^{-3} \cdot 1920 = 5,376 \ (mm)
$$
 (2.2)

kus *h<sup>s</sup>* – sensori kõrgus, mm *px* – piksli suurus, mm

Pildi resolutsiooni abil saame arvutada kuvasuhte suhte, mis ühtlasi kirjeldab vaatevälja mõõtmeid.

$$
kuvasuhe = \frac{resolutsiooni kõrgus pikslites}{resolutsiooni laius pikslites} = \frac{1920}{1080} \approx 1,78
$$
 (2.3)

Täpsete vaatevälja mõõtmete leidmiseks tuleb arvestada kuvasuhet ning vaatevälja laiust, mis on lühim vaatevälja mõõde.

$$
FOVH = kuvasuhe \cdot FOVW = 1,78 \cdot 110 = 195,8 \ (mm)
$$
 (2.4)

kus *FOVH* – vaatevälja kõrgus, mm *FOVW* – vaatevälja laius, mm

Sensori kõrguse abil saame leida kaamera jaoks optimaalse kõrguse objekti suhtes.

$$
WD = \frac{f \cdot FOVH}{h_s} = \frac{12 \cdot 195.8}{5.376} = 437.1 \ (mm) \approx 0.437 \ (m)
$$
 (2.5)

Kasutades vaatevälja ja fookuskauguse väärtusi, arvutab kalkulaator täpseks töökauguseks 436,51 mm, mis on arvutustega kooskõlas.

#### <span id="page-23-0"></span>**2.2.2 Eeltöö stendi loomisel**

Kaamera kinnitamiseks tootmisliinile eeldas eraldi stendi mudeli loomist. Stendi modelleerimine oli oluline protsess, mille käigus määrati kindlaks kaamera asukoht ning orientatsioon stendi ja tootmisliinil liikuva platvormi suhtes. Stendi loomisel tuli esmalt välja mõelda, milline näeb stend välja. Selleks uuriti olemasolevat Festo tootmisliini. Olemasolev liin on alumiiniumist konstruktsioon, mis viis mõttele luua stend analoogselt profiilidest, milleks valiti ettevõtte MiniTec alumiiniumprofiilid. MiniTec profiillahendused on mitmekülgnsed, kvaliteetsed ja kergesti kohandatavad lahendused, mis pakuvad paindlikku viisi konstruktsioonide ehitamiseks erinevates tööstusrakendustes.

Tootmisliini küljes on mitmesugused erinevad andurid kui ka nende juhtmestik ning arvestades, et liinil liikuv platvorm jääb nende juures seisma, siis ka stend tuli sinna samma kinnitada. See omadus piiras kinnitusvõimalusi, mistõttu oli ainuke võimalus kinnitada stend liini kõige alumise raamiosa külge. Tootmisliini raamkonstruktsioon on laiusega 40 mm, mistõttu valiti stendi jaoks profiilid mõõtmetega 30 mm x 30 mm. Selliste mõõtmetega profiili külge saab kaamera mugavalt kinnitada.

#### <span id="page-23-1"></span>**2.2.3 Stendi modelleerimine**

Luues idee ja kujutlus, kuidas võiks stend välja näha, arvutades vajalikud kaamera parameetrid kui ka selgitati välja, kuidas stend kinnitada, oli olemas kõik oluline, mis modelleerimisel tarvis vaja oli. Stendi modelleerimine teostati SolidWorks keskkonnas ning kasutati MiniTeci nii profiilide kui ka profiilide kinnituse CAD-faile. Kaamera töökaugust ning stendi kinnituskohta arvestades, on raami vertikaalse posti minimaalne pikkus 1000 mm (1 m), kuid kindluse mõttes võib olla pikem, et oleks võimalusel stendi kõrgust reguleerida. Tootmisliini laiusest tulenevalt on stendi kogulaius 390 mm (0,39 m). Joonis 2.6 illustreerib modelleeritud stendi. Stendi jaoks telliti eraldi eelmainitud komponendid, mida oli vaja kaamera raami loomisel. Tellitud komponendid on toodud tabelis 2.1.

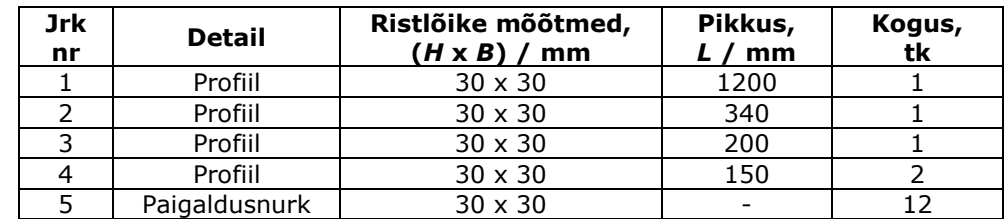

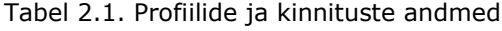

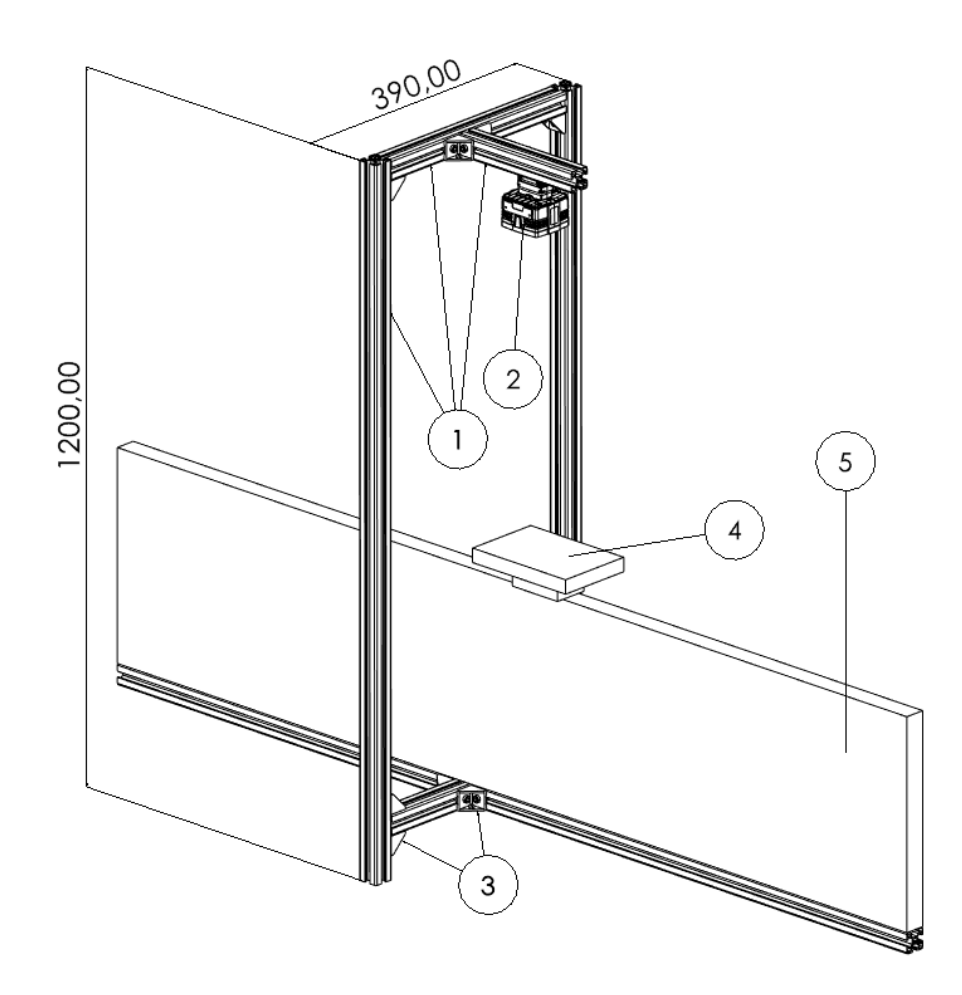

Joonis 2.6. Mudel liinile kinnitatud stendist koos kaameraga, 1 – kaamera raam, 2 – Cognex In-Sight 2800 kaamera, 3 – MiniTec kinnitused, 4 – platvorm, 5 – tootmisliini osa

#### <span id="page-24-0"></span>**2.2.4 Paigaldus**

Stendi kokkupanekut alustati kahe alumise toeprofiili kinnitamisega, mis muudab kogukonstruktsiooni laiemaks arvestades tootmisliinil olemasoleva juhtmestikuga. Tugiprofiilidele kinnitati raami vertikaalsed profiilid, mille külge oma korda raami ülemine osa. Raami kokkupanekule järgnes kaamera kinnitamine reguleeritavale profiilile, mille abil saab kaamera töökauguse lihtsalt määrata. Kaamera sätestati eelnevalt arvutatud töökaugusega võrreldes ligikaudselt samale kaugusele. Joonis 2.7 illustreerib mehaanika osa lõpptulemust.

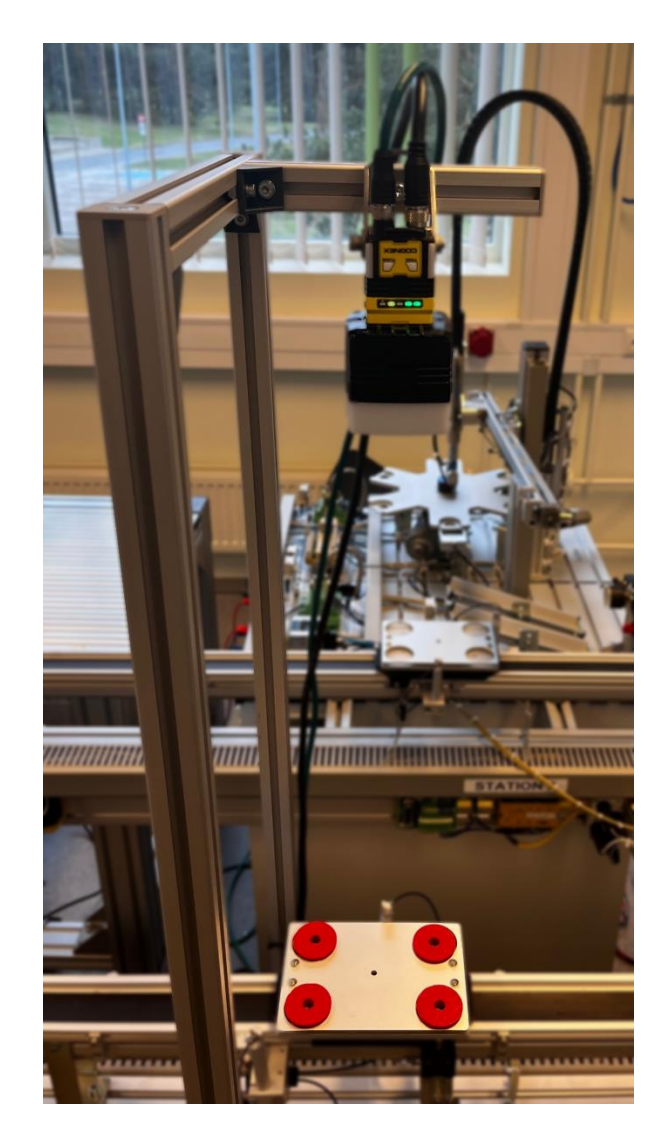

Joonis 2.7. Mehaanika osa implementeerimine

## <span id="page-25-0"></span>**2.3 Vahekokkuvõte**

Masinnägemise süsteemi mehaanika osa hõlmab testdetaili ja katsestendi modelleerimist ning loomist, stendi jaoks vajaminevate parameetrite kirjeldusi ja arvutusi ning kaamera ja katsestendi paigaldust. Modelleerimisel on arvestatud olemasoleva tootmisliini konstruktsiooni omadusi ning toodet, mille alusel on loodud sarnased lahendused. Mudelite põhjal toimub korrektne teostus.

## <span id="page-26-0"></span>**3. MASINNÄGEMINE**

Masinnägemise peatükis käsitletakse masinnägemise süsteemi loomist kvaliteedikontrolliks. Olles loonud süsteemi, kus on kaamera ning objektid kaamera jaoks, saab luua masinnägemise mudeli. Kolmandas peatükis kirjeldatakse valitud masinnägemise kaamerat, masinnägemise õpetamisprotsessi ning loodava mudeli usaldusväärsust kui ka täpsust.

### <span id="page-26-1"></span>**3.1 Masinnägemise kaamera**

Masinnägemise süsteem In-Sight 2800 ühendab tehisintellekti traditsiooniliste nägemistööriistadega, et lahendada mitmesuguseid rakendusi. Kaamera, mida illustreerib joonis 3.1, võimaldab erinevaid lahendusi alates kohaloleku tuvastamisest kuni sorteerimise ja märkide lugemiseni [20].

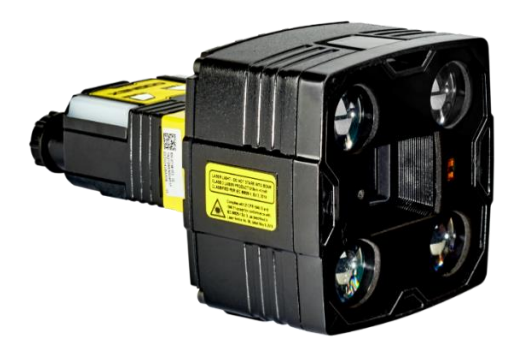

Joonis 3.1. Cognex In-Sight 2800 kaamera [21]

In-Sight 2800 kaamera pakub mitmeid võimsaid funktsioone. Kaamera kasutab täpseid pilditöötlusalgoritme, sealhulgas masinõppe meetodeid, mis võimaldavad kaameral tõhusalt analüüsida objekte, märke ja musterstruktuure. Tänu sellele suudab kaamera teha automaatseid otsuseid vastavalt määratletud kriteeriumitele. Lisaks kaamera täpsusele ja kiirusele, on seda lihtne seadistada ja kasutada ning integreerida tööstuslike automatiseerimissüsteemidega, näiteks PLC-dega (programmeeritav loogikakontroller), robotite ja muude juhtimissüsteemidega [20].

### <span id="page-27-0"></span>**3.2 Kaamera seadistamine**

Kaamera masinnägemise mudeli loomine toimub In-Sight Vision Suite tarkvaras. Kaamera toiteks kasutatakse 24 VDC (4,2 A) vooluallikat. Vaikimisi on konfigureeritud Cognex In-Sight 2800 kaamera kasutama DHCP-võrgu seadeid. DHCP server on võrgu server, mis annab ja määrab automaatselt IP-aadressid ja muud võrguparameetrid seadmetel. Seetõttu kaamera ühendamiseks arvutiga ühendatakse kaamera Etherneti kaabel arvutiga, et arvuti saaks tuvastada kaamerat. Kaamera ühenduse loomisel tekib tarkvaras kaameraga ülesvõetav videopilt.

Kaamera suudab tarkvara abil lihtsalt sätestada optimaalse valgustuse kui ka fokusseerimise. Seda saab teha igal aja hetkel, kui töökeskkonna tingimused muutuvad, et tulemused oleksid täpsemad.

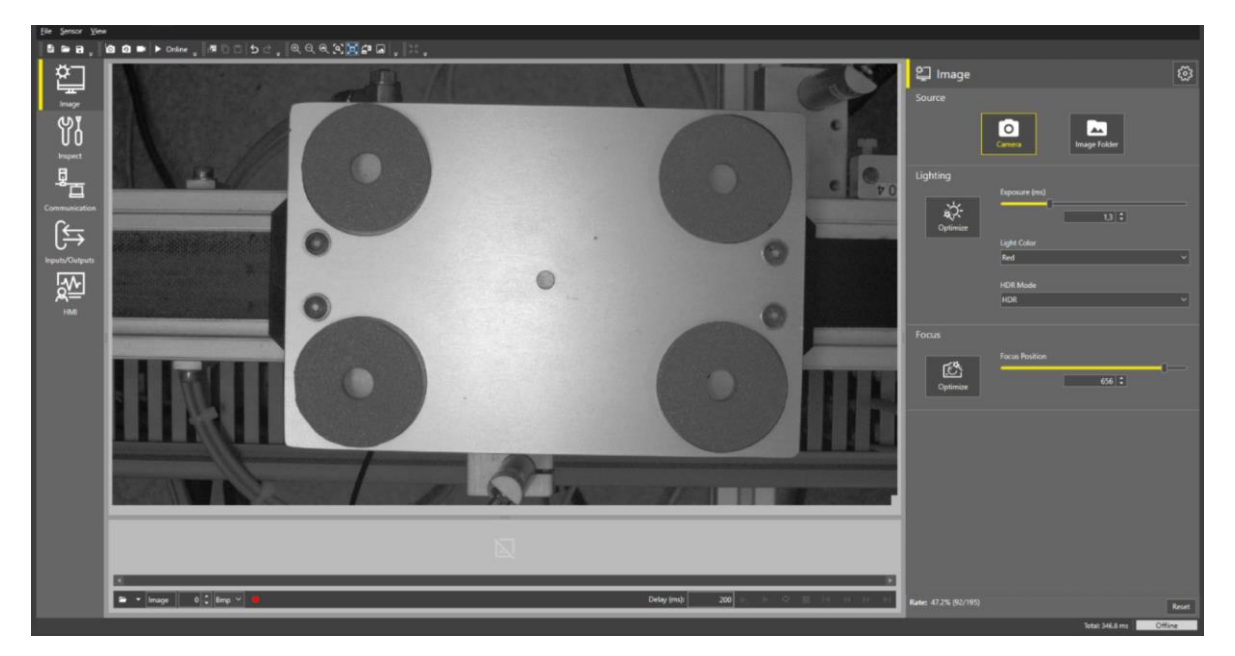

Joonis 3.2. Tarkvara In-Sight Vision Suite kasutajaliides

### <span id="page-27-1"></span>**3.3 Masinnägemise mudel**

Töös kasutatakse kaamera servaõppe meetodit, mis on masinõppe üks õpetusmeetodeid. Pildi töötlemine toimub seadmes, kasutades selleks eelnevalt koolitatud algoritmide komplekti [22]. Cognexi töötatud *ViDi EL Classify* on funktsionaalne servaõppepõhine tööriist, mis võimaldab kasutada kvaliteedikontrolli mõistes läbitud ja mitteläbitud toodete klassifitseerimist. See võimaldab liigitada defekte erinevatesse kategooriatesse ning õigesti tuvastada varieeruvaid osi, mis omakorda võimaldab lahendada sisukamaid ülesandeid [23]. Masinnägemise mudeli loomine hõlmab andmete kogumist ja ettevalmistamist ning mudeli koolitamist ja hindamist.

Enne mudeli loomist tuleb tarkvaras määrata pildil tuvastusalad, mida tarkvara abil kaamera jälgima hakkab. Tuvastusalasid luuakse kokku neli, et vaadelda korraga maksimaalselt kõiki võimalikke detaile. Kasutades korraga maksimaalselt kõiki tuvastusalasid võimaldab mudeli õpetamist kui ka testimist kõigil aladel korraga, tõstes seeläbi nende protsesside efektiivsust.

Kaamera õpetamiseks luuakse kolm klassi: "KORRAS", "DEFEKT" ja "PUUDUB". Järgmistel piltidel on näha, kuidas kaamera tuvastab detaile klasside alusel.

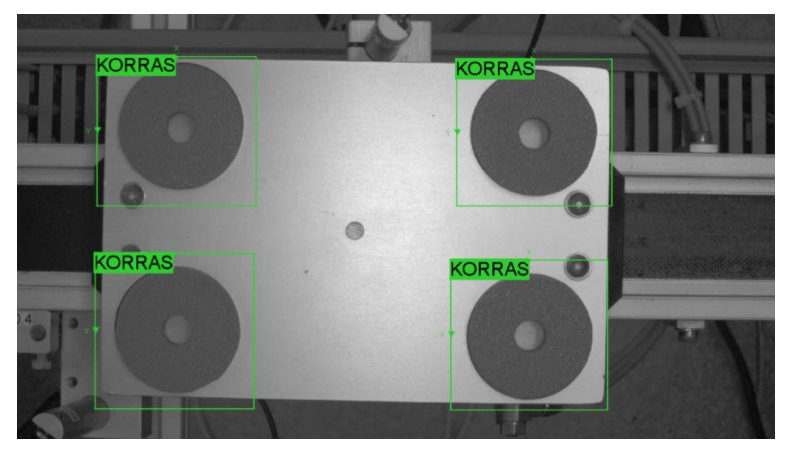

"KORRAS" klass tähistab detaili õiget olekut.

Joonis 3.3. "KORRAS" detailid tuvastusaladel

Klassi "DEFEKT" määratakse defektsed detailid.

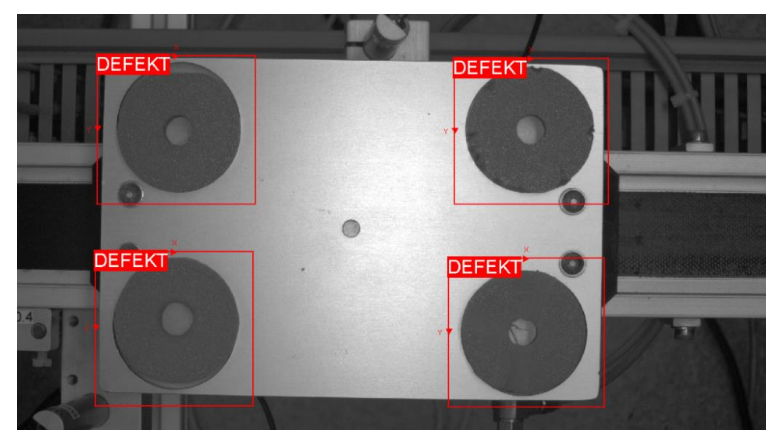

Joonis 3.4. "DEFEKT" detailid tuvastusaladel

Kui detail platvormilt kaamera pildis puudub, siis liigitatakse see "PUUDUB" klassi.

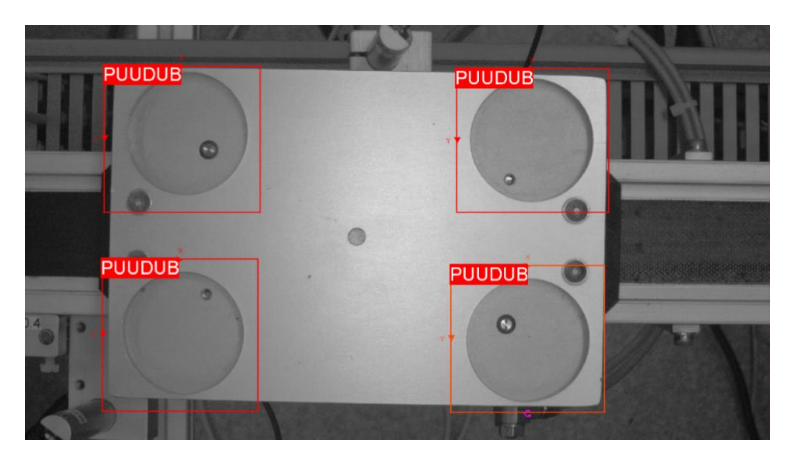

Joonis 3.5. "PUUDUB" detailid tuvastusaladel

Kvaliteetse andmekogu kogumine on salvestatud kaamera abil tarkvarasse. Andmekogu loomisel jaotatakse pildid vastavalt klassidesse. Kuna masinnägemine põhineb tehisintellektil, siis objektide tuvastamine ja klassifitseerimine toimub automaatselt.

Mudeli edukaks koolitamiseks loodi 160-l pildil põhinev andmekogu, mis on jaotatud nelja tuvastusala vahel võrdselt. Iga tuvastusala eraldi andmekogu koosneb 40-st pildist, mis on omakorda jaotatud ettantud klassidesse. "KORRAS" klassi on määratud 15 pilti, et algoritmile võimalikult selgeks õpetada soovitud objekt. "DEFEKT" klassi on määratud 20 pilti, milles on kajastatud kõik 12 defektiga detaili, millest keerukamad on salvestatud rohkem kui ühe korra. "PUUDUB" klassi on määratud 5 pilti.

#### <span id="page-29-0"></span>**3.3.1 Mudeli usaldusväärsus**

"PUUDUB" klassi õpetamine oli kõige kergem, sest kui detaili pole, saab kaamera sellest aru ning liigitab vastavalt. Selle klassi õpetamiseks piisas viiest pildist. "KORRAS" detaili õpetamiseks oli vaja 15 pilti, sest mida väiksema defektiga oli tuvastatav objekt, seda rohkem kahtles , kas objekt on õigesse klassi sobitatud või mitte. Ebakorrektset klassifitseerimist tuli täpsustada, andes algoritmile ette õige klass. See tavaliselt langetas mudeli täpsust. Mudeli täpsuse tõstmiseks pidi algoritmi ennustuskordusi tõstma. Mudeli täpsus hinnata, kas objekt on klassifitseeritud korrektselt või mitte, sõltub masinõppe ennustamistest (tarkvaras "Model Health"), mida kirjeldab valem 3.1.

*ennustuse täpsus* = 
$$
\frac{\text{õigete ennustuste hulk}}{\text{kogu ennustuste hulk}}
$$
 (3.1)

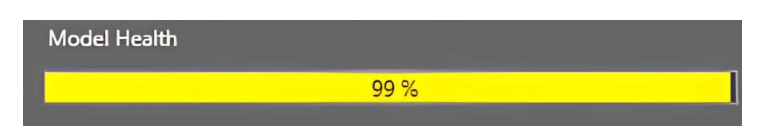

Joonis 3.6. Mudeli usaldusväärsus mõõdetuna protsentides, kuvatud loodud mudeli juures

Loodud mudeli usaldusväärsus on keskmiselt 96,25%, mis sisuliselt tähendab, et õpetamise käigus ennustas tarkvara õigetesse kategooriasse vähemalt iga üheksanda tuvastatud oleku. Mudeli usaldusväärsus annab tuvastamisel ennustuse täpsuse protsentides, mis määrab ära õigete ennustuste hulga. Saavutatud mudeli usaldusväärsus on rahuldatav, kuid seda on võimalik veel optimeerida.

Kui mudel on edukalt koolitatud ja hinnatud ning jõudlus on rahuldatav, saab seda rakendada tööstuslikus keskkonnas. Mudelit rakendades on oluline jälgida selle jõudlust ja vajadusel teha täiendavaid kohandusi või uuendada mudelit.

## <span id="page-30-0"></span>**3.4 Vahekokkuvõte**

Neljandas peatükis on kirjeldatud masinnägemise süsteemi loomise protsessi. Peatükis on toodud välja kaamera seadistamine ning selgitatud masinnägemise mudeli õpetusprotsessi ja mudeli täpsust. Loodud mudel on aluseks automatiseerimaks kvaliteedikontrolli. Saavutatud mudeli usaldusväärsus on 96,25%. Algoritmi hüperparameetrite peenhäälestus võib parandada mudeli täpsust. Loodud mudeli testimisel selgub, et mudel on antud töö lahenduse jaoks adekvaatne.

### <span id="page-31-0"></span>**4. AUTOMAATIKA**

Automaatika peatükk käsitleb kogu loodud süsteemi omavahelist sideühendust ja koostööd. Loodud masinnägemise süsteem nõuab suhtlust tootmisliiniga, et oleks võimalik luua automatiseeritud kvaliteedikontroll. Luuakse algoritmi kujutlus, mis kirjeldab süsteemi töö nägemust.

## <span id="page-31-1"></span>**4.1 Tööstuskontroller**

Töös kasutatakse tööstuskontrollerit SIMATIC ET 200SP Open Controller, millele on sisseehitatud protsessor CPU 1515SP PC2. Siemens SIMATIC ET 200SP on kompaktne programmeeritav kontroller, mis kuulub Siemens AG poolt väljatöötatud SIMATIC seeriasse. Kontroller on spetsiaalselt loodud tööstuslike automatiseerimisrakendusteks ning pakub mitmeid funktsioone, mis võimaldavad paindlikku ja tõhusat süsteemide juhtimist [24]. Kontrolleri ülesanne on luua ühendus kaameraga, et koguda kaameralt andmeid ning rakendada otsuseid, saates kaamerale signaale.

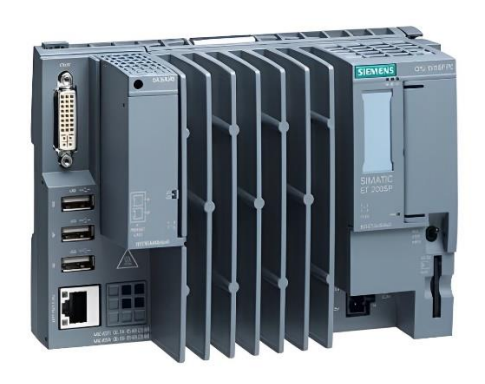

Joonis 4.1. SIMATIC ET 200SP Open Controller CPU 1515SP PC2 kontroller

SIMATIC ET 200SP on modulaarne süsteem, mis võimaldab kasutajal ehitada vajadustele vastav konfiguratsioon. See võimaldab lisada erinevaid mooduleid vastavalt sisend-väljund vajadustele, suurendades seeläbi süsteemi paindlikkust ja kohandatavust.

CPU 1515SP PC2 kontroller on varustatud funktsionaalse protsessoriga, mis võimaldab kiiret andmete töötlemist ja edastamist. Sellel on mitmeid sisseehitatud liideseid nagu Ethernet, PROFINET ja PROFIBUS, mis võimaldavad lihtsat integreerimist erinevate süsteemide ja seadmetega, sealhulgas masinnägemise kaameraga. Lisaks pakub

kontroller mitmesuguseid sisend- ja väljundühendusi, mis pakuvad mitmekülgset seadmete juhtimist ja jälgimist [24].

Kaamera liidestamine kontrolleriga toimub kontrolleri tootja tarkvaras (TIA Portal v18) [25], järgides kaamera tootja õpetust. TIA Portali kasutamiseks on olemas täisversioon ning kõik vajalikud litsentsid. Kommunikatsioon ET 200SP ja kaamera vahel toimub tööstuslikus Ethernet-võrgus PROFINET liideses.

PLC programmid kirjutatakse tavaliselt personaalarvuti spetsiaalses rakenduses ning laaditakse seejärel otseühenduskaabli või võrgu kaudu alla PLC-sse. Programm salvestatakse PLC-sse kas akuga varundatud RAM-is või mõnes muus püsimälus [26].

IEC 61131-3 määratleb programmeeritavate juhtimissüsteemide jaoks viit erinevat programmeerimiskeelt: funktsionaal plokkskeem (FBD *– Functional block diagram*), redeldiagramm (LD *– Ladder diagram*), struktuurtekst (ST *– Structured text*), juhiste loend (IL *– Instruction list*) ja järjestikuline funktsioondiagramm (SFC – *Sequential function diagram*). Need meetodid rõhutavad operatsioonide loogilist korraldust [26]. Kontrolleri programmeerimisel on kasutatud kontrolleri tootja tarkvara.

## <span id="page-32-0"></span>**4.2 Süsteemi integreerimine tootmisliiniga**

Automatiseeritud süsteem nõuab seadmete omavahelist kommunikatsiooni ja andmevahetust. Kaamera ja kontrolleri liidestamiseks kasutatakse Siemens TIA Portali vahendusel PROFINET sideprotokolli. Seadmete omavaheline suhtlus võimaldab edastada soovitud andmeid kui ka käske teistele seadmetele.

Esmalt tuleb luua TIA Portali keskkonnas uus projekt ning lisada projekti vastavad seadmed: "SIMATIC ET 200SP Open Controller CPU 1515SP PC2" ja "Cognex In-Sight 2800". Seejärel on oluline konfigureerida nende seadmete võrguseaded, et andmevahetust teostada. Õigete võrguparameetrite sätestamine on seadmete omavahelise suhtluse loomisel alustalaks. Kaamera ja kontrolleri ühendamiseks kasutatakse kohtvõrku (*LAN* – *Local Area Network*), mille abil on võimalik luua sobiv ühendus.

Kui seadmed on ühendatud omavahel kui ka liiniga, siis on võimalik edastada kaameralt saadavad andmed kontrollerile ning kontrollerilt robotile.

## <span id="page-33-0"></span>**4.3 Programmeerimine**

Kontrolleris programmi kirjutamiseks saab kasutada TIA Portali programmeerimiskeskkonda, et juhtida andmete töötlust. Kaamera väljundite lugemine ja töötlemine toimub tarkvara abil. Kontrollerile on kaamera väljundid sisenditeks, mis luuakse kaamera tarkvaras In-Sight Vision Suite. Igale kaamera tuvastusalale luuakse vastavad muutujad, mis kirjeldavad tootmisliinil olevaid detaile. Programmeerimisel vajaminevateks andmetüüpideks: a) *boolean* – tõeväärtus b) *string* – tähtede jada.

| Muutuja                 | Andmetüüp | Väärtus                    | Väljund           |
|-------------------------|-----------|----------------------------|-------------------|
| topleft.Pass            | boolean   | TRUE/FALSE                 | Detail korras     |
| topleft.Fail            | boolean   | <b>TRUE/FALSE</b>          | Detail defekt või |
|                         |           |                            | puudub            |
| topleft.PredictedClass  | string    | "KORRAS"/"DEFEKT"/"PUUDUB" | Detaili klass     |
| topright.Pass           | boolean   | TRUE/FALSE                 | Detail korras     |
| topright.Fail           | boolean   | <b>TRUE/FALSE</b>          | Detail defekt või |
|                         |           |                            | puudub            |
| topright.PredictedClass | string    | "KORRAS"/"DEFEKT"/"PUUDUB" | Detaili klass     |
| botleft.Pass            | boolean   | TRUE/FALSE                 | Detail korras     |
| botleft.Fail            | boolean   | TRUE/FALSE                 | Detail defekt või |
|                         |           |                            | puudub            |
| botleft.PredictedClass  | string    | "KORRAS"/"DEFEKT"/"PUUDUB" | Detaili klass     |
| botright.Pass           | boolean   | TRUE/FALSE                 | Detail korras     |
| botright.Fail           | boolean   | <b>TRUE/FALSE</b>          | Detail defekt või |
|                         |           |                            | puudub            |
| botright.PredictedClass | string    | "KORRAS"/"DEFEKT"/"PUUDUB" | Detaili klass     |

Tabel 4.1. Algoritmis kasutatavad muutujad

Loodud muutujate põhjal luuakse vastav algoritm, mis teostaks automatiseeritud kvaliteedikontrolli. Algoritmi loomiseks kasutatakse programmi Visual Paradigm 30 päevast tasuta versiooni. Lisaks on kaamera tööks kasutatud sisemisi parameetreid, mis on tarkvara poolt ettemääratud. Algoritmi luues tuleb märkida, et peatuspunktid on tootmisliinil varasemalt kindlaks määratud ning eeldada, et liin töötab ja võtab vastu tarkvaras sätestatud käsklusi. Robotile on vaja ka kaardistada platvormi neli ala, mis oleks kooskõlas kaamera tuvastusaladega, et robot suudaks võtta detaile ja need sorteerida. Järgnevalt on ära kirjeldatud süsteemi algoritm (vt joonis 4.2), mis jaotub kolmeks.

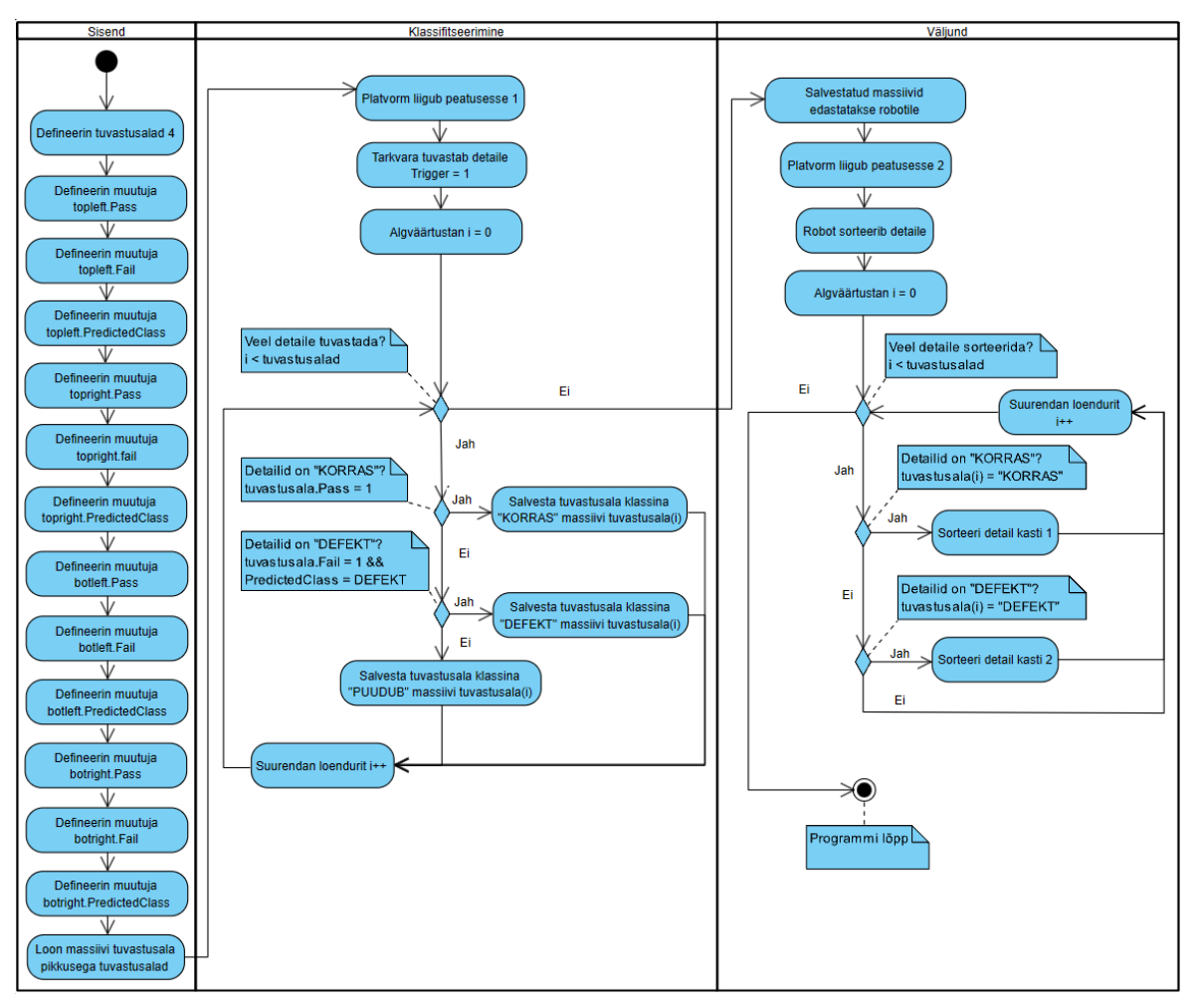

Joonis 4.2. Kvaliteedikontrolli algoritmi voodiagramm

Esmalt defineeritakse muutujad, mis on kajastatud tabelis 4.1, vastavalt sätestatud tuvastusalade tulemusele "Pass" ja "Fail" ehk kontrolltulemus õnnestunud ja ebaõnnestunud ning muutujad, mis tähistavad tuvastusala klassi. Defineeritakse suurus "tuvastusalad" väärtusega 4, mis tähistab tuvastusalade kogust. Viimasena luuakse massiiv "tuvastusala" pikkusega "tuvastusalad".

Tootmisliinil liigub platvorm peatusesse 1, kus toimub tuvastusalade klassifitseerimine. Algoritm teostab esimest tsükli, milles massiivi "tuvastusala(i)" pikkus algväärtustatakse  $i = 0$ . Tsükkel kordub kuni ettantud tsükli tingimus ei ole enam täidetud (i < tuvastusalad). Ühes tsükli korduses vaadeldakse ühte tuvastusala ning tarkvara otsusel, kas detail liigitatakse klassi "KORRAS", "DEFEKT" või "PUUDUB". Need liigitamised salvestatakse massiivi "tuvastusala(i)", kus igal tuvastusalal olev detail koos klassiga on massiivis isiklikul kohal (i = 0, i = 1, i = 2, i = 3). Tsükkel kordub alati neli korda.

Kui esimene tsükkel on lõppenud, edastatakse massiiv koos salvestatud andmetega robotile. Seejärel liigub platvorm peatusesse 2, kus toimub sorteerimine robotkäe abil.

Algoritm teostab teist tsükli, milles massiivi "tuvastusala(i)" algväärtustatakse i = 0. Tsükkel kordub kuni etteantud tsükli tingimus ei ole enam täidetud (i < tuvastusalad). Ühes tsükli korduses tõstab ja asetab robot korraga ühelt tuvastusalalt detaili vastavalt "KORRAS" detailide kasti (1) või "DEFEKT" detailide kasti (2). Kui massiivi salvestatud tuvastusala on liigitatud klassi "PUUDUB", siis robot jätab selle tuvastusala vahele ning tsükkel jätkub või viimase tsükli korduse puhul lõppeb. Kui teine tsükkel on lõppenud, loetakse programm lõppenuks.

### <span id="page-35-0"></span>**4.4 Vahekokkuvõte**

Kvaliteedikontrolli automatiseerimiseks on masinnägemise süsteemi komponendid integreeritud tootmisliiniga. Süsteemi integreerimisel on kasutatud Siemens TIA Portal tarkvara ja PROFINET sideprotokolli seadmete suhtluseks. Süsteemi võimaliku töö visualiseerimiseks on loodud algoritm, mis jaguneb kolmeks: sisend, klassifitseerimine ja väljund. Sisendi osas defineeritakse vajalikud muutujad. Klassifitseerimise osas liigitatakse detailid vastavalt nende seisunditele. Väljundis edastatakse klassifitseerimise tulemused robotile, mis sorteerib detaile klasside alusel.

# <span id="page-36-0"></span>**5. SÜSTEEMI ARENDUSE JÄRGMISED ETAPID**

Siiani on arendatud süsteem, milles tootmisliinil liikuv platvorm peatatakse kaamera juures, kus toimub detailide olekute tuvastamine, mis edastatakse edasi kontrollerile. Süsteemi automatiseerimiseks kvaliteedikontrollis on vajalik roboti programmeerimine klotse klasside alusel sorteerima.

Süsteemi arenduse järgmine etapp on roboti programmeerimine, et võimaldada sellel täita kvaliteedikontrollis määratud juhiseid. Süsteemi täiustamiseks tuleb esmalt konfigureerida robot vastavalt konkreetsele ülesandele ja töökeskkonnale. See hõlmab nii roboti trajektooride, haardejõu kui ka muude oluliste aspektide sätestamist robotil. Roboti korrektseks tööks on oluline kaardistada robotil platvorm, millelt robot tõstaks detaile, ja sihtkoht, kuhu robot sorteeritavad detailid asetab. Tootmisliinil on erinevad peatuspunktid, mis on eelnevalt kindlaks määratud, mistõttu ei ole vajadus eraldi peatuspunkti määramist robotile. Roboti jaoks on mõistlik kasutada alguses ühte peatuspunkti, milles robot detaile sorteerib.

Esialgse süsteemi loomisel on oluline seda testida ning optimeerida. Süsteemi testimisel tekkivate vigade lahendamiseks saab kohandada roboti parameetreid. Roboti programmeerimisel võiks kaaluda erinevate kontrollstsenaariumite laiendamist ja testimist. Näiteks saab katsetada erinevaid marsruute ja käitumismustreid, mida robot saaks järgida detailide tõstmisel ja sorteerimisel.

Korrektselt töötava automatiseeritud kvaliteedikontrolli protsessi efektiivsuse tõstmiseks on oluline PLC-programmi optimeerida. Kontrolleri töötlemisjõudluse suurendamiseks ja reaktsiooniaja vähendamiseks saab täiendada kontrolleri algoritmi, testides koguprotsessi, leides kindlad ajaväärtused, kui kaua teostatakse detailide klassifitseerimist ning roboti abil sorteerimist. Nende väärtuste põhjal saab koguprotsessi sujuvamaks optimeerida, mis muudaks süsteemi üldist efektiivsust.

Kokkuvõttes on olemasoleva süsteemi edasiarenduse võimalused laialdased ning pakuvat olulist väärtust terviklahenduse mõistes. Tootmisprotsesside täiustamine ja optimeerimine on iga tööstusrakenduse oluline samm, millega tuleb järjepidevalt tegeleda.

37

## <span id="page-37-0"></span>**KOKKUVÕTE**

Käesoleva bakalaureusetöö käigus projekteeriti masinnägemise süsteem, mis teostab automatiseeritud kvaliteedikontrolli.

Antud uurimisteema on väga aktuaalne ja oluline, sest tänapäeval kasutatakse pildipõhist automatiseerimist üha rohkem ja erinevates rakendustes. Eelkõige integreeritakse masinnägemist tööstuslike protsesside automatiseerimiseks. Üks populaarsemaid masinnägemise rakendusvaldkondi on kvaliteedikontroll.

Tööstusliku automatiseerimise raames täiustab tehisintellekt süsteeme, mis on loodud tootevigade tuvastamiseks. Masinnägemise tehnoloogia abil on võimalik automatiseerida kvaliteedikontrolli protsess täielikult, mille tulemusel on protsess efektiivsem. Masinnägemine asendab manuaalse kontrolli kiire ja automaatse digitaalse pilditöötlusega. Ideaalses masinnägemise süsteemis kasutatakse lahendusele vastavalt kõige paremini sobivamaid automatiseeritud masinnägemiseks vajaminevaid seadmeid.

Töö esimene peatükk, "Taustauuring ning kontseptsioon", tutvustas erinevaid masinnägemise süsteeme kui ka tehnoloogiaid, mida kasutatakse tööstuse automatiseerimises. Lisaks analüüsiti antud töös kasutatavaid seadmeid ning parameetreid, millega tuleb masinnägemise süsteemi juures arvestada. Töö praktiline osa jagati kolmeks. Teises peatükis, "Masinnägemise mehaanika osas", loodi konstrukstioon masinnägemise kaamera kinnitamiseks. Katsestendi modelleerimiseks arvutatati töökaugus ning mudeli põhjal teostati stendi kokkupanek. Kolmas peatükk, "Masinnägemine", hõlmab kaamera parameetrite sätestamist ning masinnägemise mudeli loomist kui ka kirjeldust. Neljandas peatükis, "Automaatika", sidestati kaamera ja kontroller ning kirjeldati lahti automatiseerimislahenduse algoritm. Viiendas peatükis, "Süsteemi arenduse järgmised etapid", sõnastati lahti, mis on oluline automatiseeritud terviklahenduse puhul.

Lõputöö eesmärgiks oli integreerida Cognex In-Sight 2800 kaamera tootmisliini SIMATIC ET 200SP kontrolleriga, mis võimaldaks tuvastada defektseid detaile ning edastada vastav info kontrollerile. Kaamera integreeriti tootmisliini kontrolleriga ning loodi kvaliteedikontrolli jaoks masinnägemise mudel koos vajaliku andmekogu ja kõrge täpsusega. Kontrolleri ja kaamera suhtlusel tekkinud ühendusprobleemide tõttu loodi mõtteline algoritm, mis kirjeldab automatiseeritud kvaliteedikontrolli. Loodud masinnägemise mudel tuvastab kõiki õpetamiseks kasutatud defektidega detaile kiirelt ja usaldusväärselt. Automatiseerimiseks loodud algoritm hõlmab kvaliteedikontrollis kõiki vajaminevaid muutujaid ning operatsioone. Algoritm on aluseks automaatiseeritud

38

kvaliteedikontrolli teostamiseks. Kokkuvõttes lõputöö eesmärgid saavutati, loodi masinnägemise süsteem, kus kaamera edastab kontrollerile iga detaili oleku kohta info.

### <span id="page-39-0"></span>**SUMMARY**

In the course of this Bachelor's thesis, a machine vision system was designed that performs automated quality control.

This research topic is very relevant and important, because nowadays image-based automation is increasingly used in various applications. In particular, machine vision is integrated to automate industrial processes. One of the most popular areas of application of machine vision is quality control.

As part of industrial automation, AI is improving systems designed to detect product errors. With the help of machine vision technology, it is possible to fully automate the quality control process, as a result of which the process is more efficient. Machine vision replaces manual control with fast and automatic digital image processing. In an ideal machine vision system, the most suitable equipment for automated machine vision is used according to the solution.

The first chapter of the work, "Background Research and Concept", introduced various machine vision systems as well as technologies used in industry automation. In addition, the equipment used in this work and the parameters that must be taken into account in the machine vision system were analyzed. The practical part of the work was divided into three. In the second chapter, " Mechanics of Machine Vision ", a construction was created to attach the machine vision camera. To model the test stand, the working distance was calculated, and on the basis of the model, the assembly of the stand was carried out. The third chapter, "Machine Vision", covers setting the parameters of the camera and creating as well as describing the machine vision model. In the fourth chapter, "Automation", the camera and controller were connected and the algorithm of the automation solution was described. In the fifth chapter, "The Next Stages of System Development", it was formulated what is important for an automated complete solution.

The aim of the thesis was to integrate the Cognex In-Sight 2800 camera with the SIMATIC ET 200SP controller of the production line, which would allow to detect defective details and transmit the corresponding information to the controller. The camera was integrated with the controller of the production line and a machine vision model with the necessary dataset and high accuracy was created for quality control. Due to connection problems encountered during the interaction of the controller and the camera, a notional algorithm was created that describes automated quality control. The created machine vision model quickly and reliably detects all defective details used for teaching. The algorithm created for automation includes all the variables and operations required in quality control. The algorithm is the basis for carrying out automated quality control. In conclusion, the goals of the thesis were achieved, a machine vision system was created, where the camera transmits information about the state of each detail to the controller.

#### <span id="page-41-0"></span>**KASUTATUD KIRJANDUS**

- [1] M. Tzampazaki, C. Zografos, E. Vrochidou ja G. Papakostas, "Machine Vision-Moving from Industry 4.0 to Industry 5.0," *MDPI.*
- [2] "Vision Tools," Cognex, [Võrgumaterjal]. Available: https://www.cognex.com/products/machine-vision/vision-tools.
- [3] Effet OÜ, "Masinnägemine," [Võrgumaterjal]. Available: https://effet.ee/toostusrobotid/toostusrobotite-tooriistad-jalisaseadmed/masinnagemine/.
- [4] Aparna, R. Thakur ja P. Kumar, "An Overview of Industrial Vision Systems," *IJARIIE,* kd. 3, nr 4, pp. 201-202, 2017.
- [5] "DIFFERENT TYPES OF VISION SYSTEMS," Cognex, [Võrgumaterjal]. Available: https://www.cognex.com/what-is/machine-vision/system-types.
- [6] Cognex, "Introduction to Machine Vision," [Võrgumaterjal]. Available: https://www.assemblymag.com/ext/resources/White\_Papers/Sep16/Introductionto-Machine-Vision.pdf.
- [7] Cognex, "AREA VS LINE SCAN," [Võrgumaterjal]. Available: https://www.cognex.com/what-is/machine-vision/system-types/area-scan-vsline-scan.
- [8] "LENS ADVISOR," Cognex Corporation, [Võrgumaterjal]. Available: https://www.cognex.com/resources/interactive-tools/lens-advisor.
- [9] Cognex, "MACHINE VISION IMAGE SENSOR," [Võrgumaterjal]. Available: https://www.cognex.com/what-is/machine-vision/components/image-sensor.
- [10] "IN-SIGHT VISION SUITE," Cognex Corporation, [Võrgumaterjal]. Available: https://www.cognex.com/training/training-descriptions/in-sight-vision-suite..
- [11] "VIDEOS," Cognex Corporation, [Võrgumaterjal]. Available: https://www.cognex.com/videos/vision-systems/in-sight-easybuilderintroduction-to-spreadsheets.
- [12] "Rule-Based vs. AI-Based Machine Vision," A3 Association for Advancing Automation, 2023. [Võrgumaterjal]. Available: https://www.automate.org/editorials/rule-based-vs-ai-based-machine-vision.
- [13] C. Dey ja S. K. Sen, "Industrial Automation Technologies," 2020, pp. 7-8.
- [14] C. Dey ja S. K. Sen, "Industrial Automation Technologies," 2020, pp. 16-17.
- [15] "DCS VS PLC VS SCADA," Panelmatic, 2016. [Võrgumaterjal]. Available: https://panelmatic.com/dcs-vs-plc-vs-scada/.
- [16] J. Wilkins, "Robots or Cobots: WHICH TO CHOOSE?," *EBSCOhost*, kd. 92, nr 1, pp. 58-60, 2020.
- [17] Cognex, "In-Sight 2800 Vision System Specifications," [Võrgumaterjal]. Available: https://www.cognex.com/products/machine-vision/2d-machine-visionsystems/in-sight-2800/specifications.
- [18] R. Kashyapa, "Quantum Efficiency, Sensor Size and Focal Length," Qualitas Technologies, 2021. [Võrgumaterjal]. Available: https://qualitastech.com/imageacquisition/quantum-efficiency-sensor-size-and-focal-length/.
- [19] "Focal Length Calculator," Channel Systems, [Võrgumaterjal]. Available: https://channelsystems.ca/calculators/focal-length.
- [20] "In-Sight 2800 Vision System," Cognex Corporation, [Võrgumaterjal]. Available: https://www.cognex.com/products/machine-vision/2d-machine-visionsystems/in-sight-2800.
- [21] Cognex Corporation, "In-Sight 2800 Series Reference Manual," 2023. [Võrgumaterjal]. Available: https://support.cognex.com/docs/is2d\_2310/EN/IS2800\_Reference\_Manual.pdf.
- [22] "Edge learning tools," Cognex, [Võrgumaterial]. Available: https://www.cognex.com/products/machine-vision/vision-tools/ai-tools/edgelearning-tools.
- [23] "ViDi EL Classify," Cognex, [Võrgumaterjal]. Available: https://www.cognex.com/products/machine-vision/vision-tools/ai-tools/edgelearning-tools/vidi-el-classify.
- [24] "SIMATIC ET 200SP," Siemens, [Võrgumaterjal]. Available: https://www.siemens.com/global/en/products/automation/systems/industrial/iosystems/et-200sp.html.
- [25] Siemens, [Võrgumaterjal]. Available: https://support.industry.siemens.com/cs/document/109807106/sales-anddelivery-release-of-tia-portal-v18?dti=0&lc=en-AR.
- [26] B. Rikin, "IEC STANDARDS FOR PLC," ResearchGate, 2015.